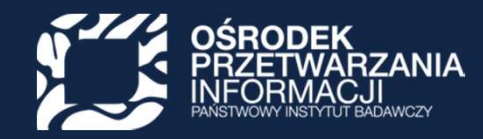

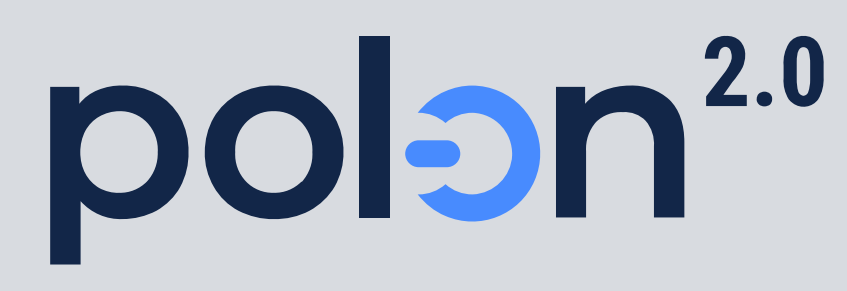

POL-on 2.0 dla audytorów. Podstawowe informacje o systemie

 $\Omega$ 

٠

Magdalena Waniewska-Bobin

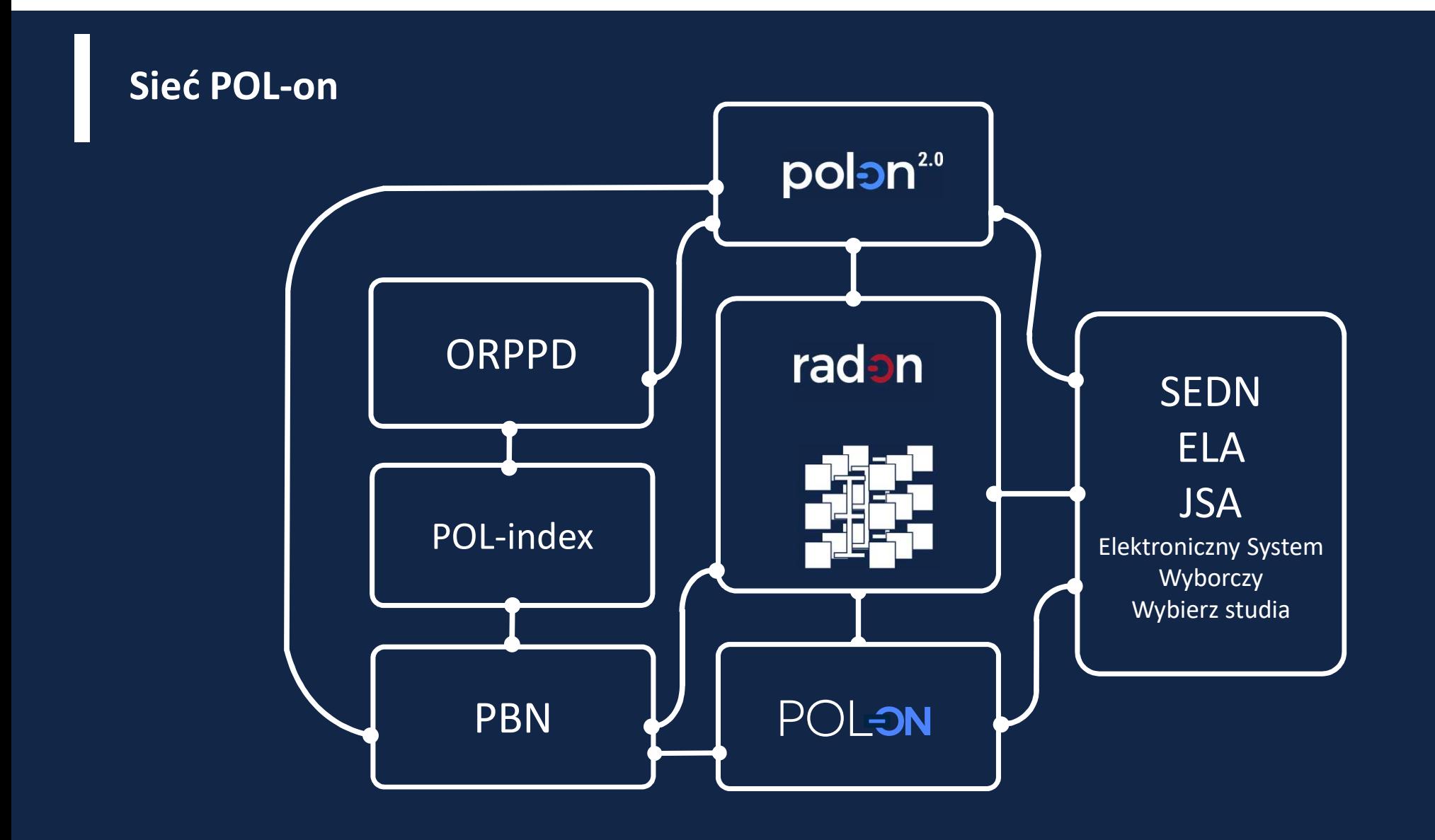

## Zakres danych

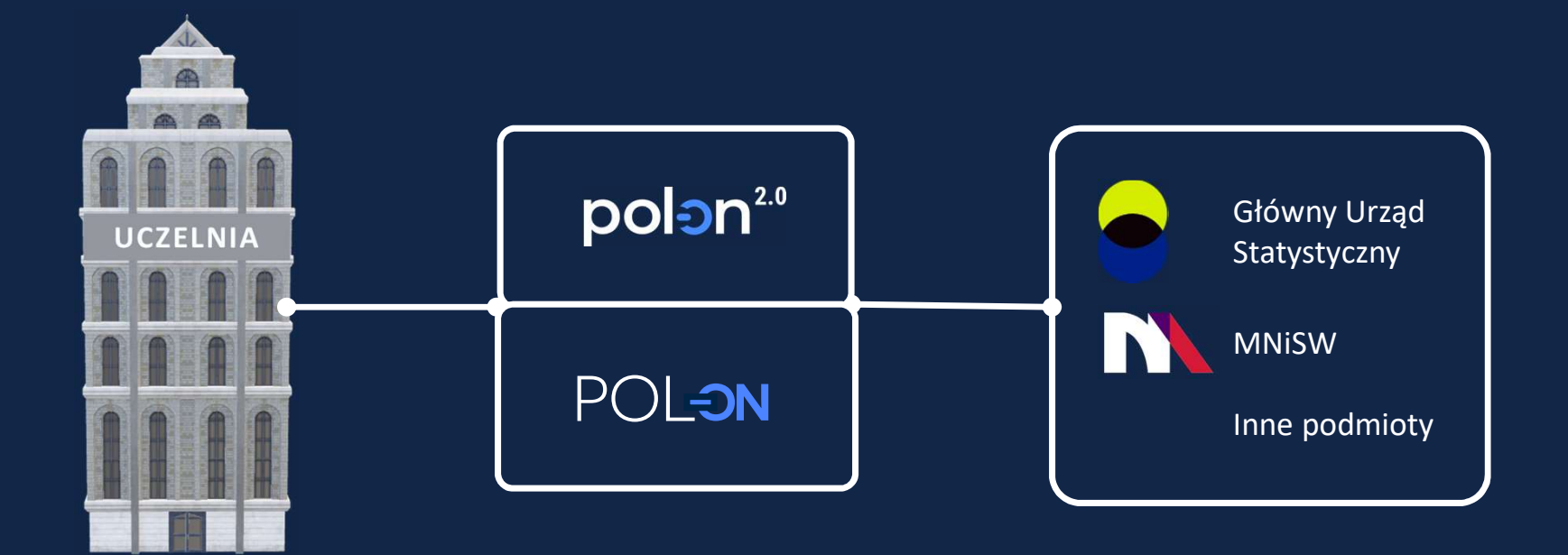

#### DANE WYNIKAJĄCE Z USTAWODAWSTWA

- Prawo o szkolnictwie wyższym i nauce z dnia 20 lipca 2018 r. (Dz.U. z 2018 r. poz. 1668)
- Rozporządzenie Ministra Nauki i Szkolnictwa Wyższego w sprawie danych przetwarzanych w Zintegrowanym Systemie Informacji o Szkolnictwie Wyższym i Nauce POL-on z dnia 6 marca 2019 r. (Dz.U. z 2019 r. poz. 496)
- DANE O ZDARZENIACH, KTÓRE MIAŁY MIEJSCE

## Implementacja POL-on 2.0

## Zasady raportowania

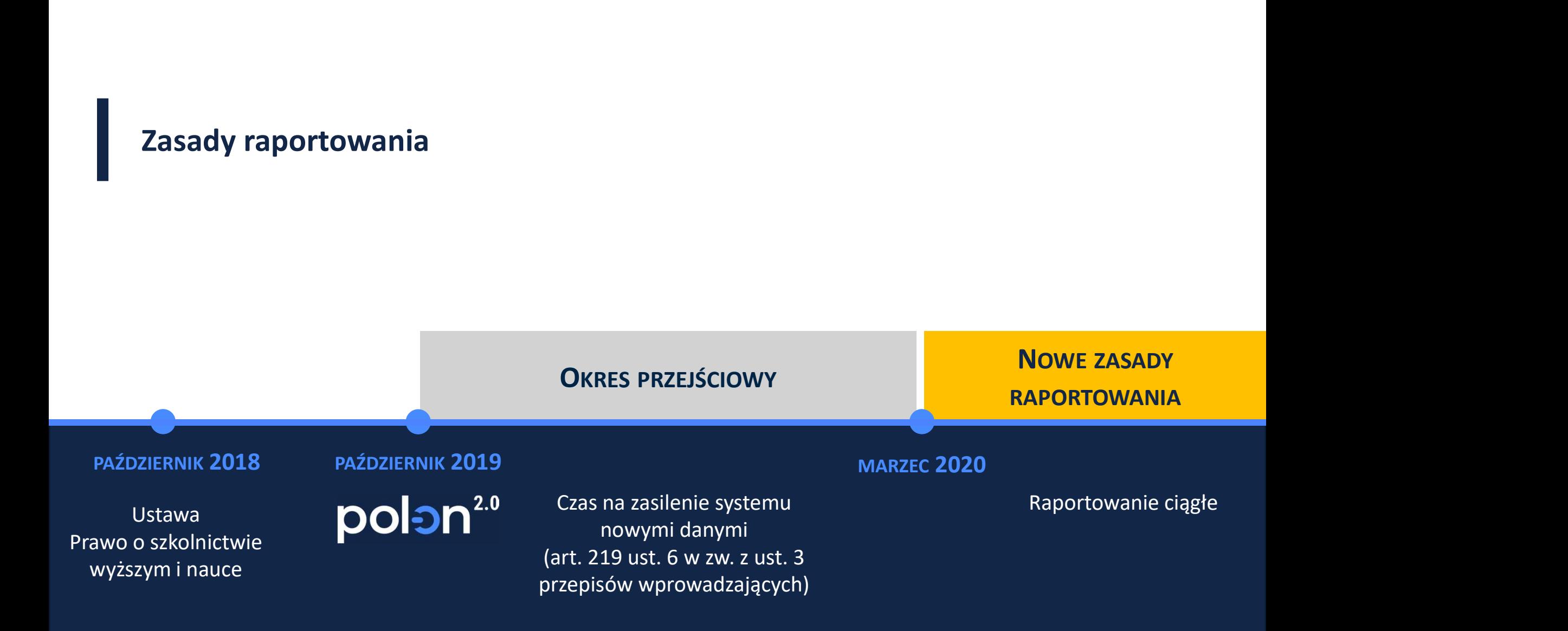

## Zmiana zakresu zbieranych danych

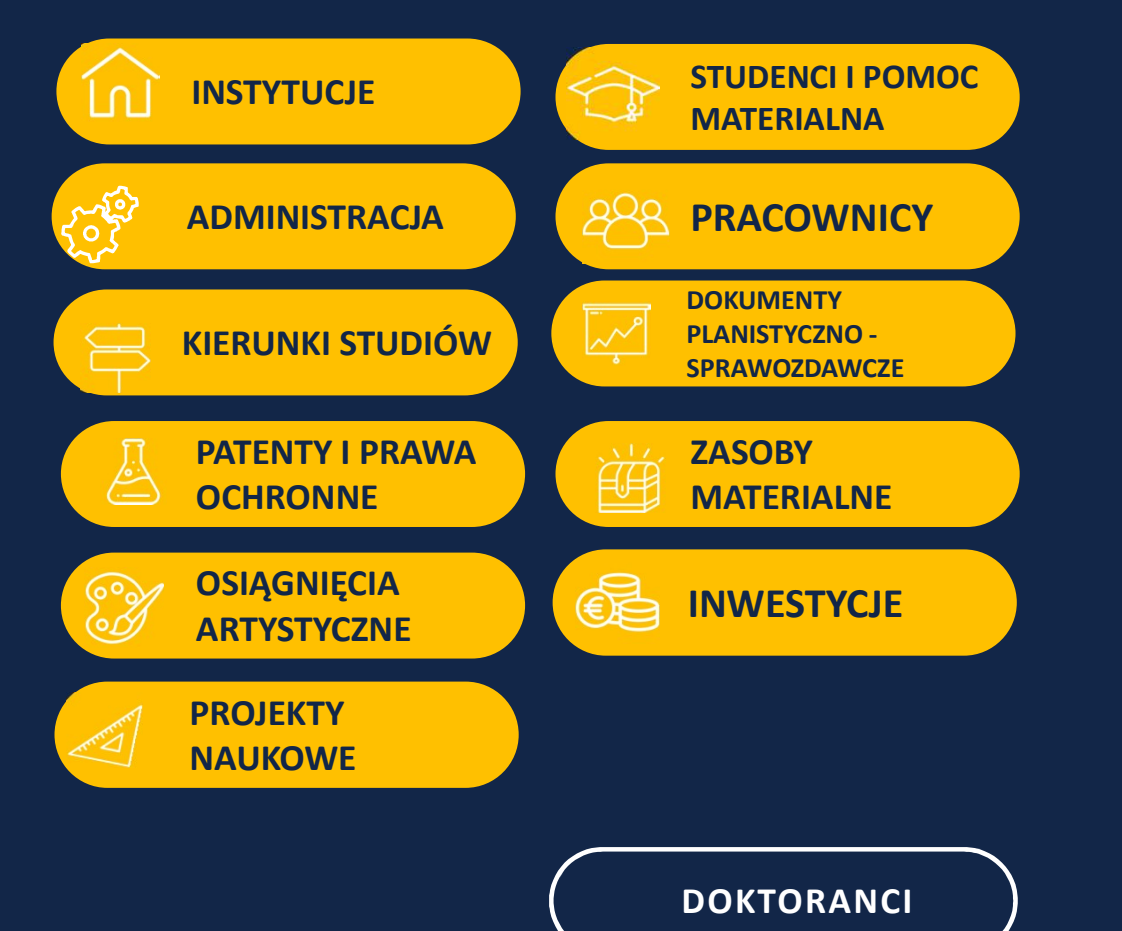

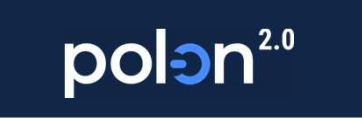

## **MIGRACJA**

**WYGASZANIE** 

## Zmiana zakresu zbieranych danych

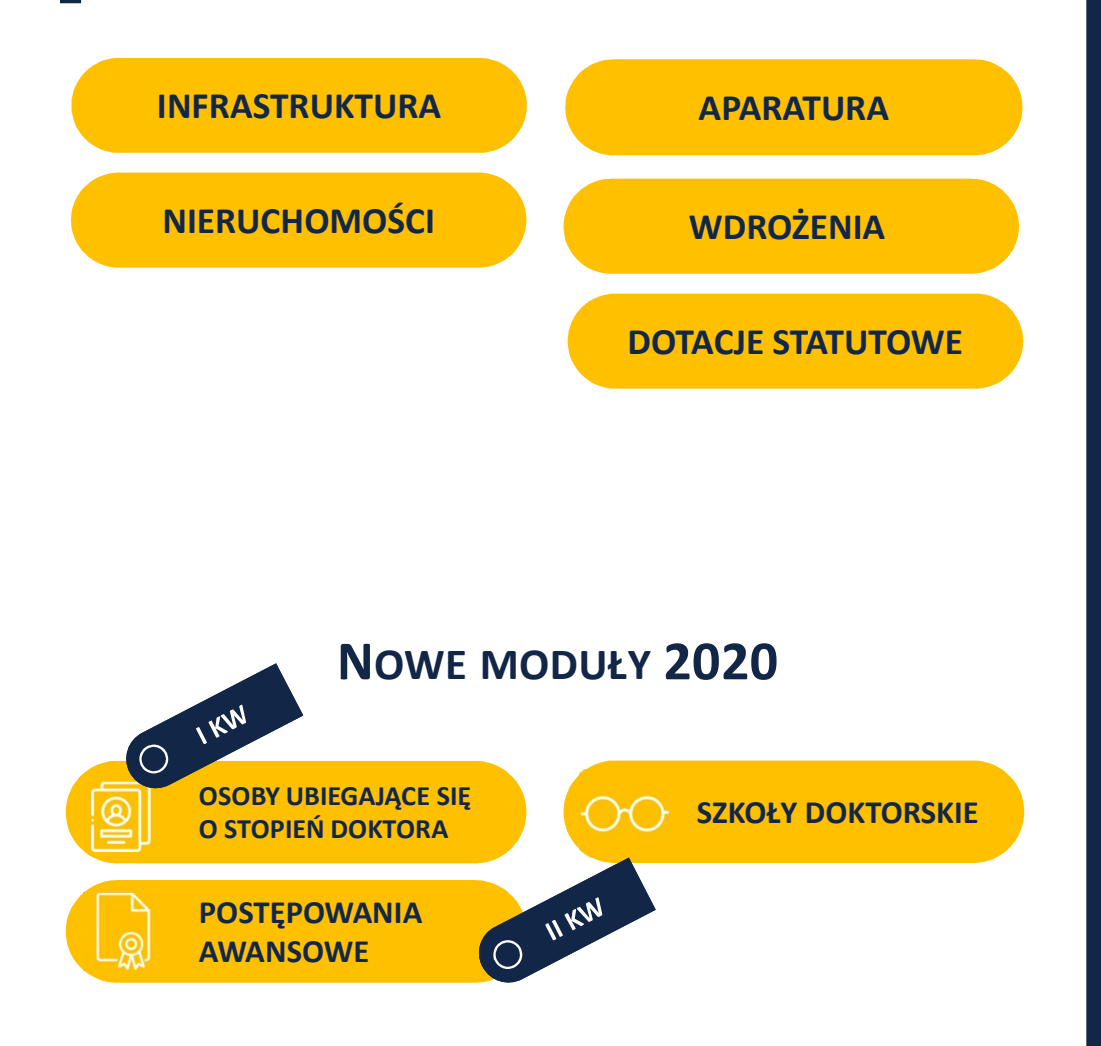

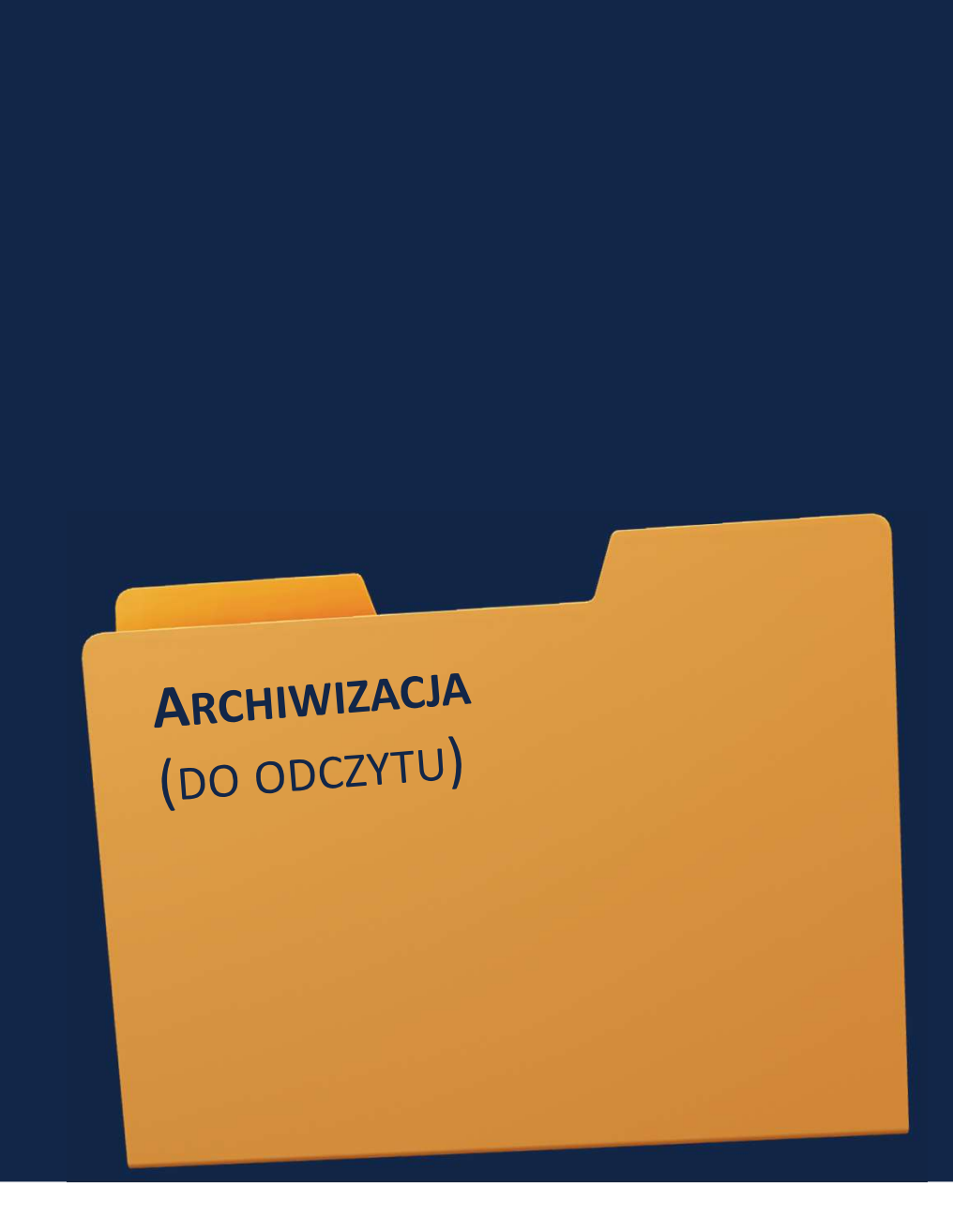

## Ścieżka pracy w systemie

## Etapy pracy

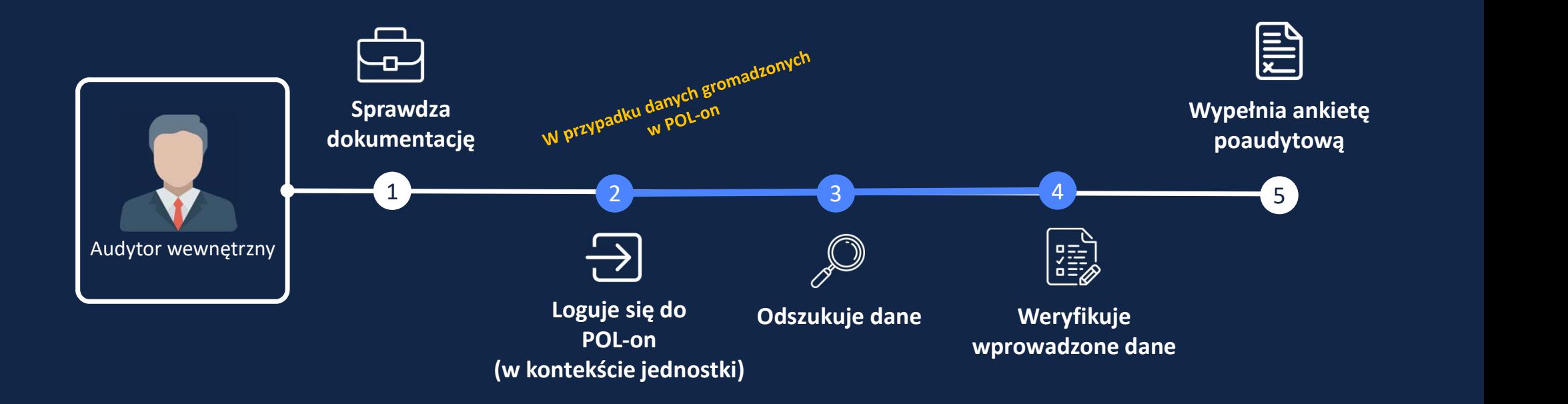

## Ogólne kryteria audytu

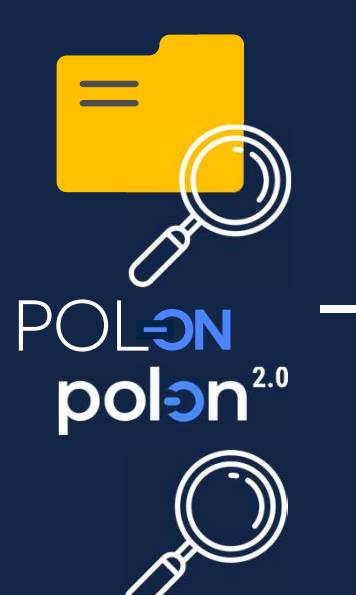

- Poprawność zgromadzonych danych
- Kompletność zgromadzonych danych
- Terminowość zgromadzonych danych
- Zgodność wprowadzonych danych do systemu POL-on z dokumentacją kadrową
- Kompletność wprowadzonych danych do systemu POL-on
- Terminowość wprowadzenia danych do systemu POL-on

## Obszary audytu w kontekście modułów systemu POL-on

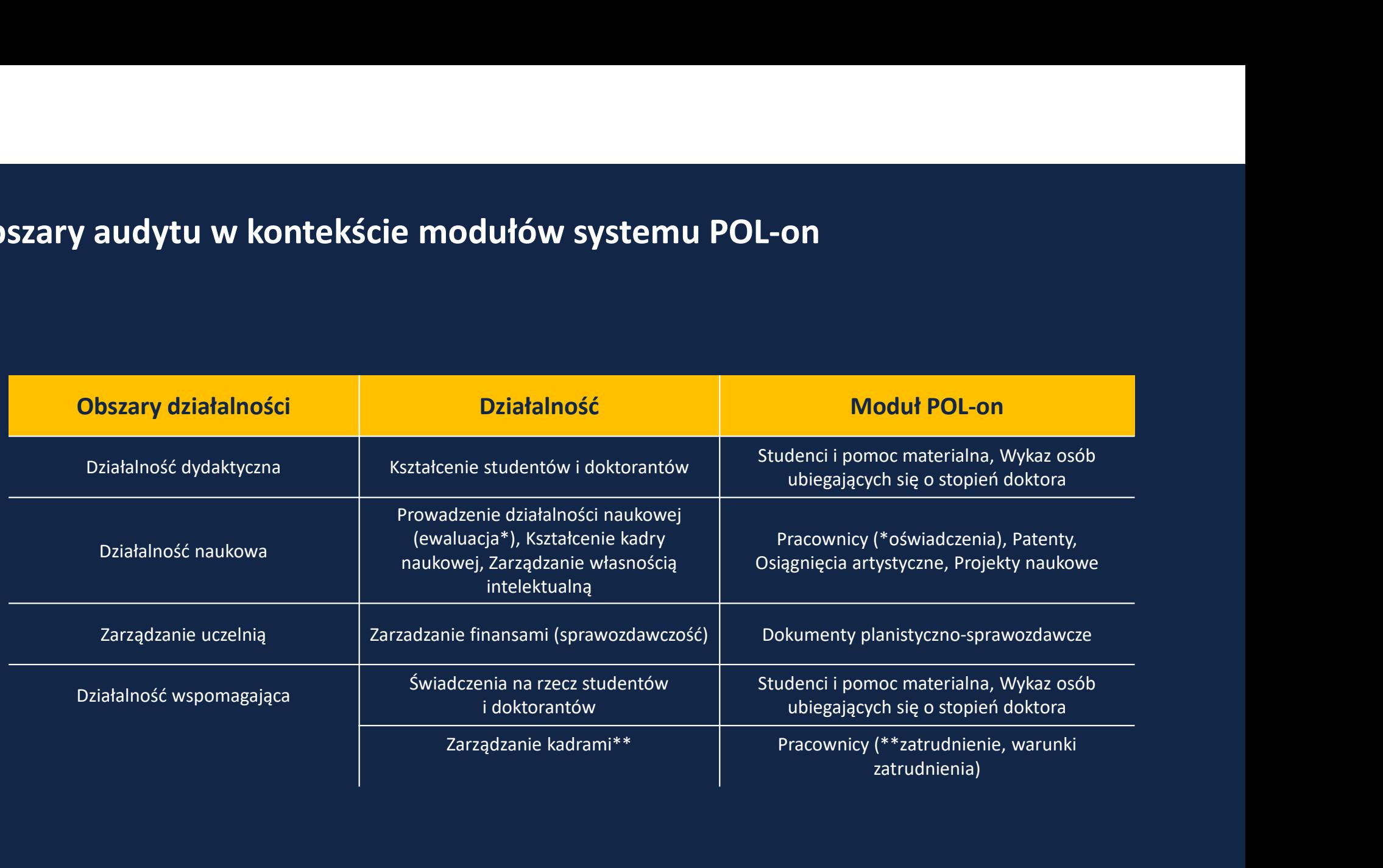

## Role i uprawnienia w systemie

## Reguły dostępu dla audytorów

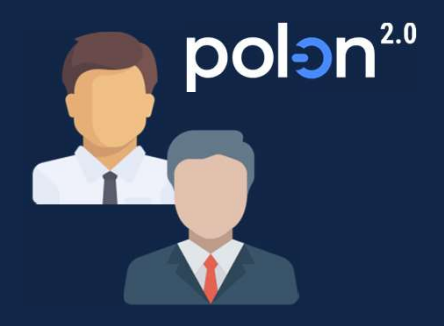

- Konto zakładane w POL-on przez administratora z rolą INST\_ADM
	- Nadanie uprawnień podglądowych (w przyszłości INST\_AUDYT)
- Założenie konta MCL przez użytkownika

https://mcl.opi.org.pl/

https://polon2.opi.org.pl

- Logowanie przez Moduł Centralnego Logowania (email/login i hasło)
- Aktywizacja kont (POL-on i MCL) za pomocą linków przesłanych w emailu

Więcej informacji o MCL na stronie Pomocy:

https://polon.nauka.gov.pl/pomoc/knowledge-base-category/mcl/

## Role dla audytorów

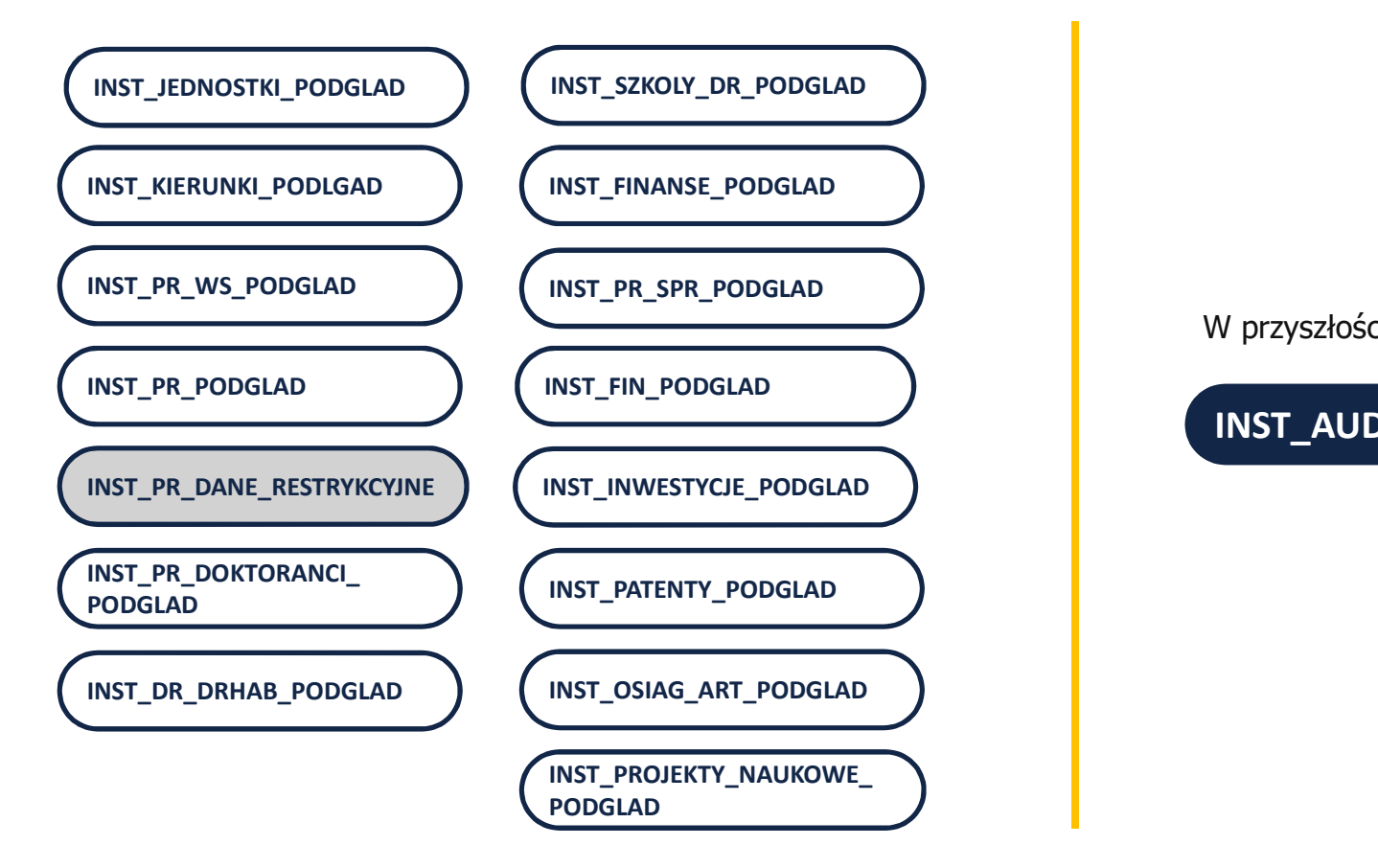

W przyszłości:

INST\_AUDYT

## Role i uprawnienia

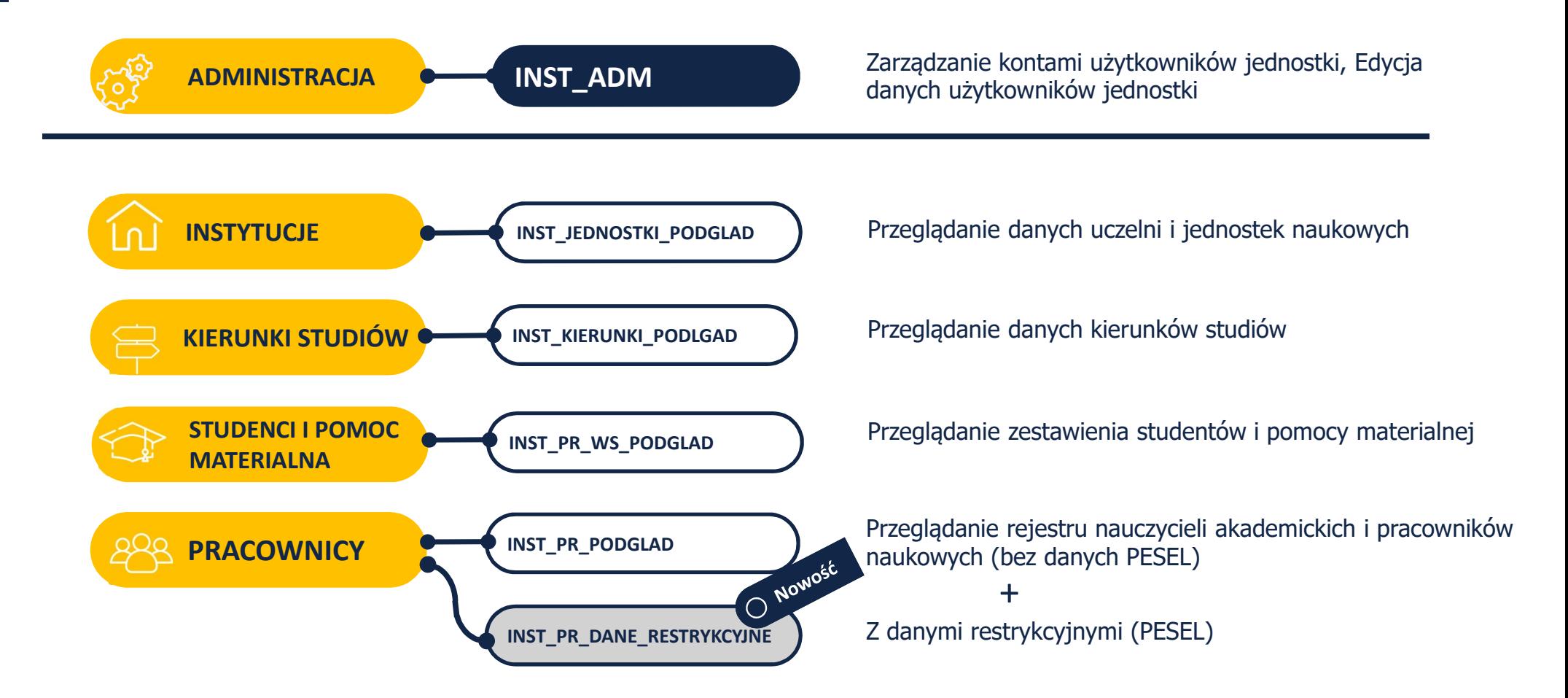

## Role i uprawnienia

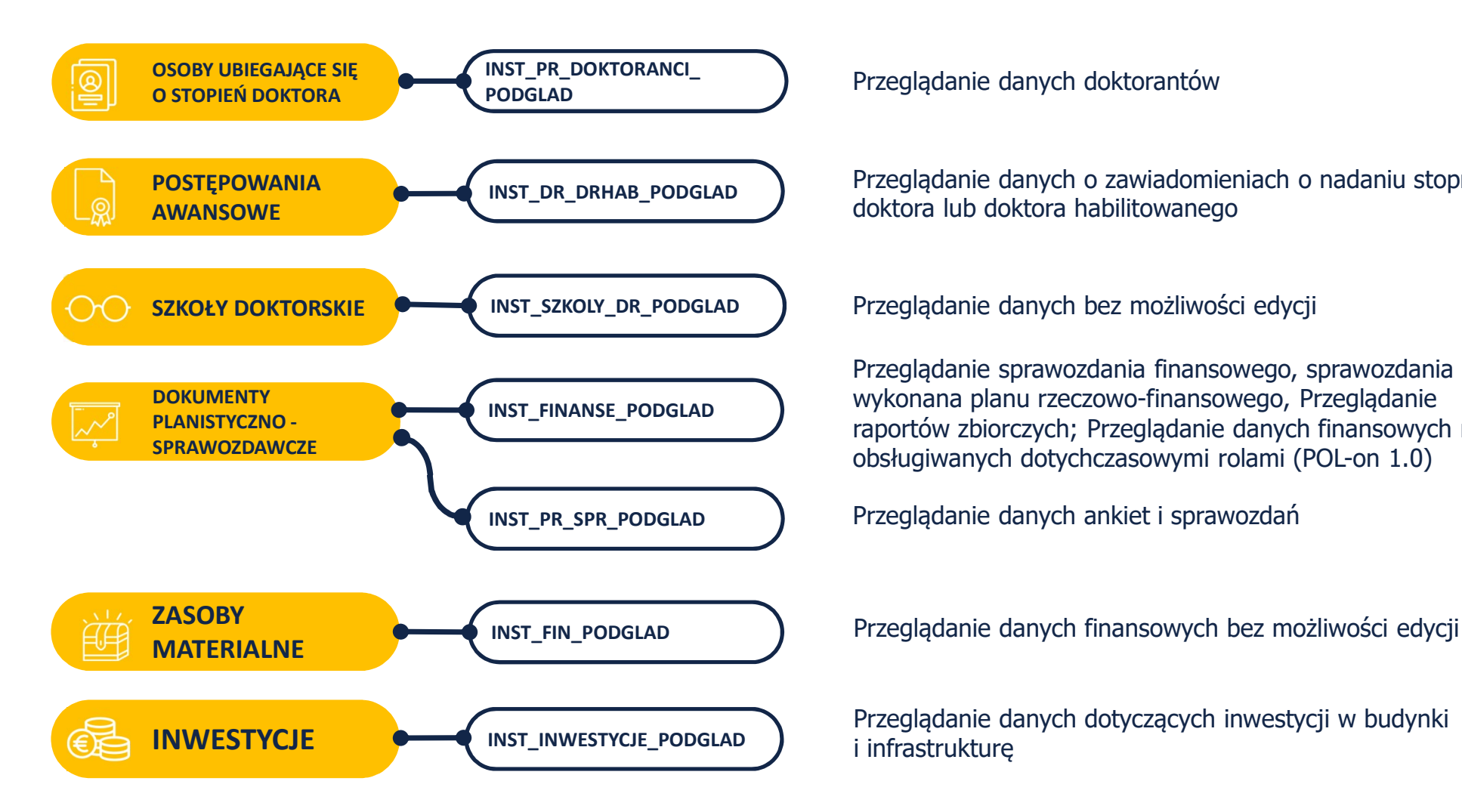

Przeglądanie danych doktorantów

Przeglądanie danych o zawiadomieniach o nadaniu stopnia doktora lub doktora habilitowanego

Przeglądanie sprawozdania finansowego, sprawozdania z wykonana planu rzeczowo-finansowego, Przeglądanie raportów zbiorczych; Przeglądanie danych finansowych nie obsługiwanych dotychczasowymi rolami (POL-on 1.0)

INST\_PR\_SPR\_PODGLAD Przeglądanie danych ankiet i sprawozdań

Przeglądanie danych finansowych bez możliwości edycji

Przeglądanie danych dotyczących inwestycji w budynki i infrastrukturę

## Role i uprawnienia

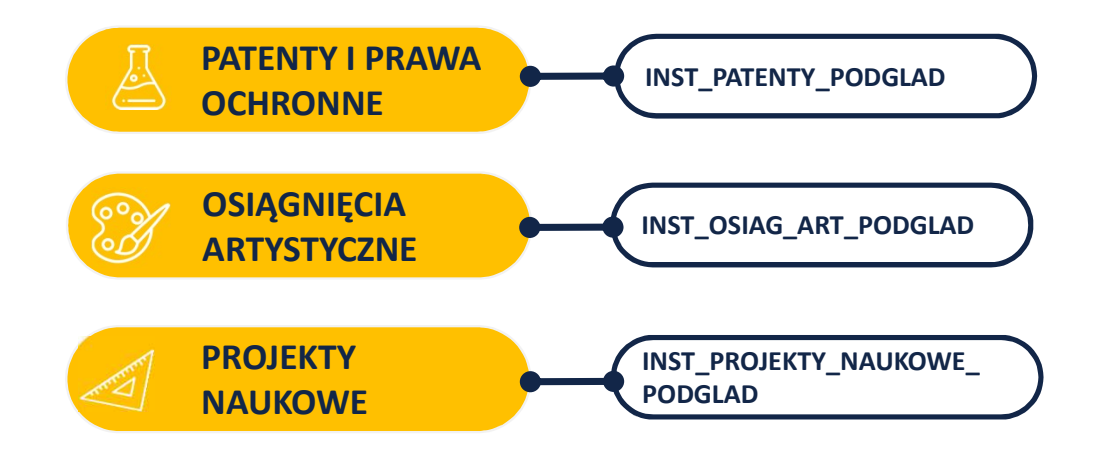

Przeglądanie danych dotyczących patentów\*

Przeglądanie danych dotyczących osiągnięć artystycznych pracowników jednostek\*

Przeglądanie projektów naukowych\*

\* Aby zobaczyć szczegóły osoby konieczna rola INST\_PR\_PODGLAD

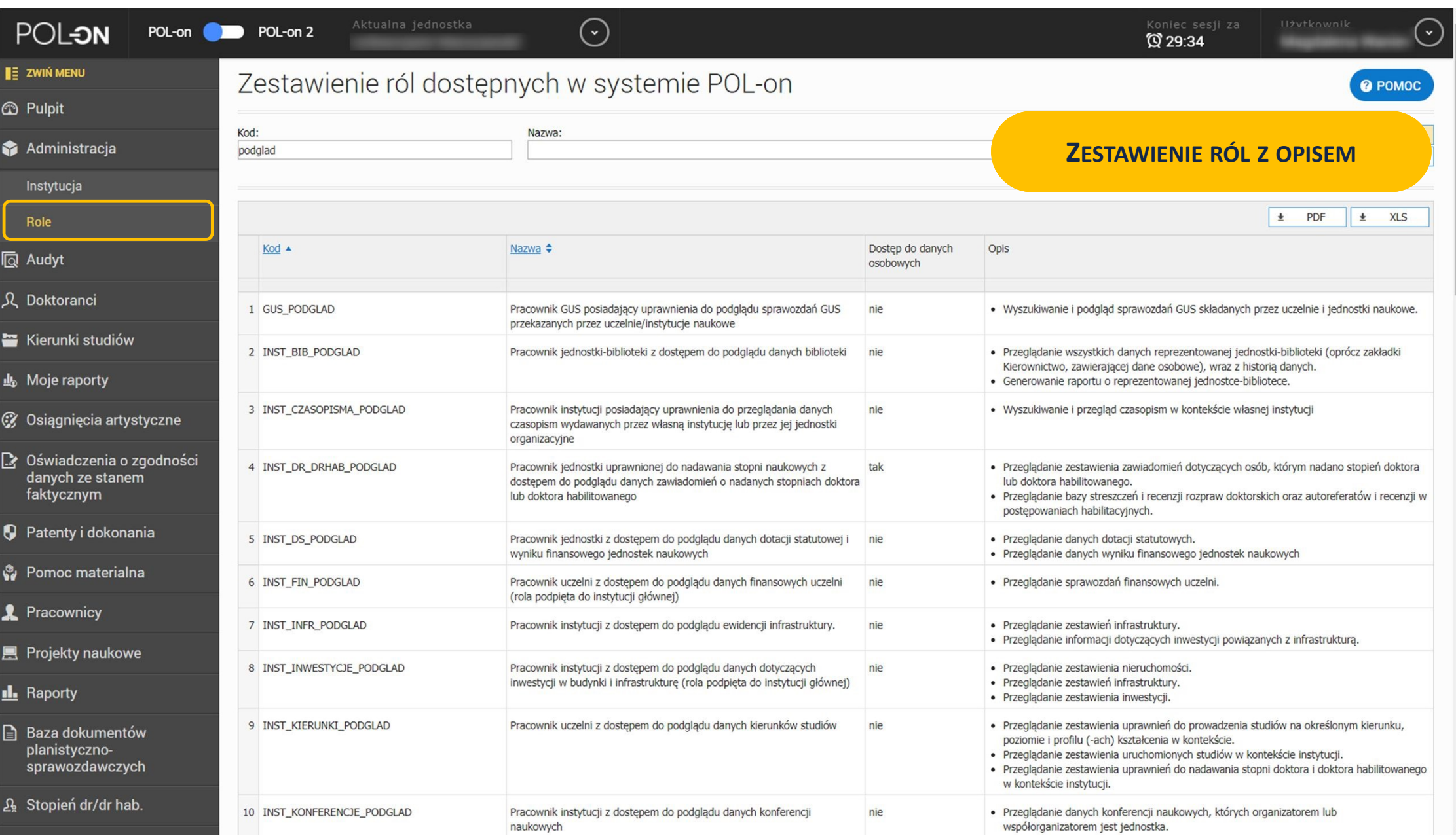

## Nadawanie uprawnień (INST\_ADM)

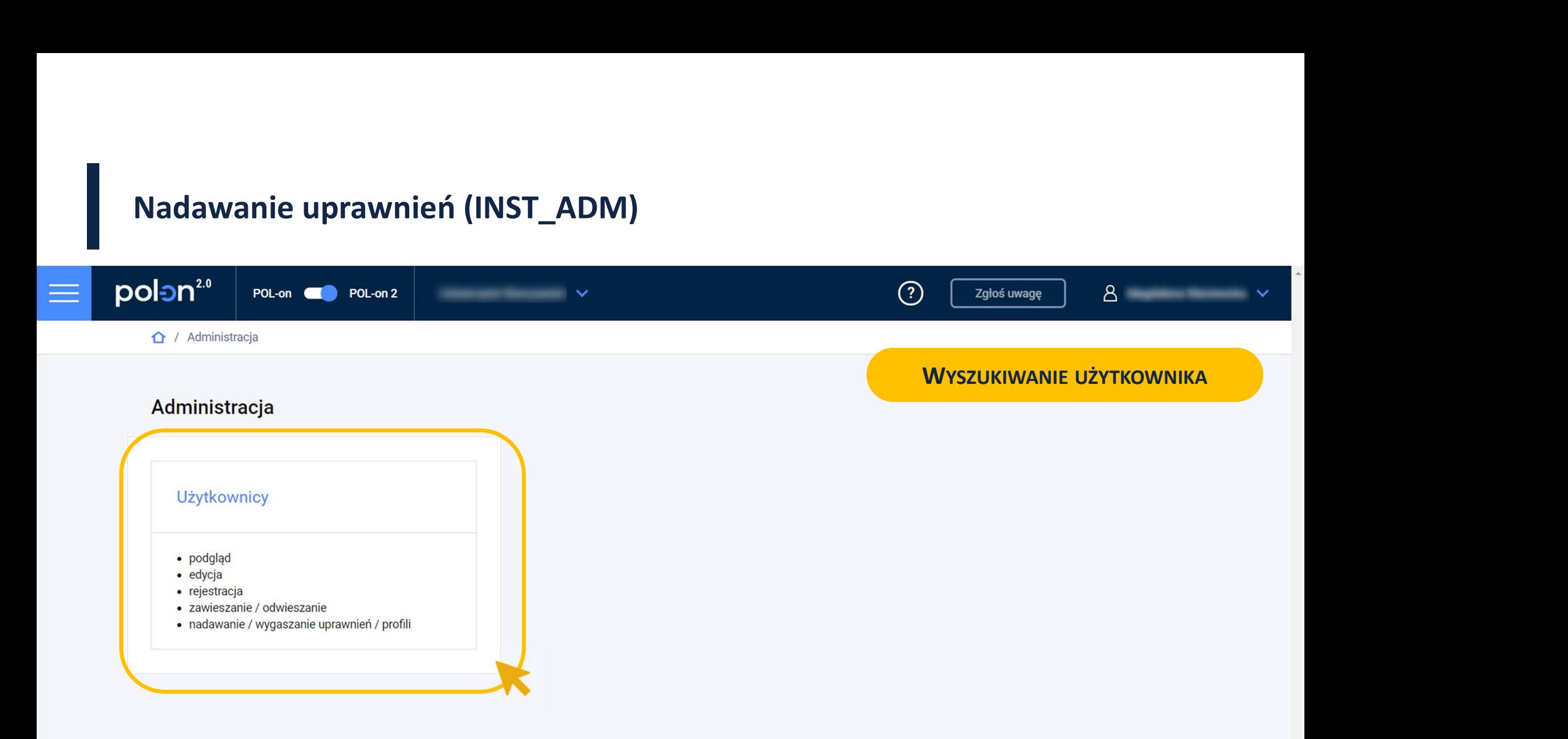

## Nadawanie uprawnień (INST\_ADM)

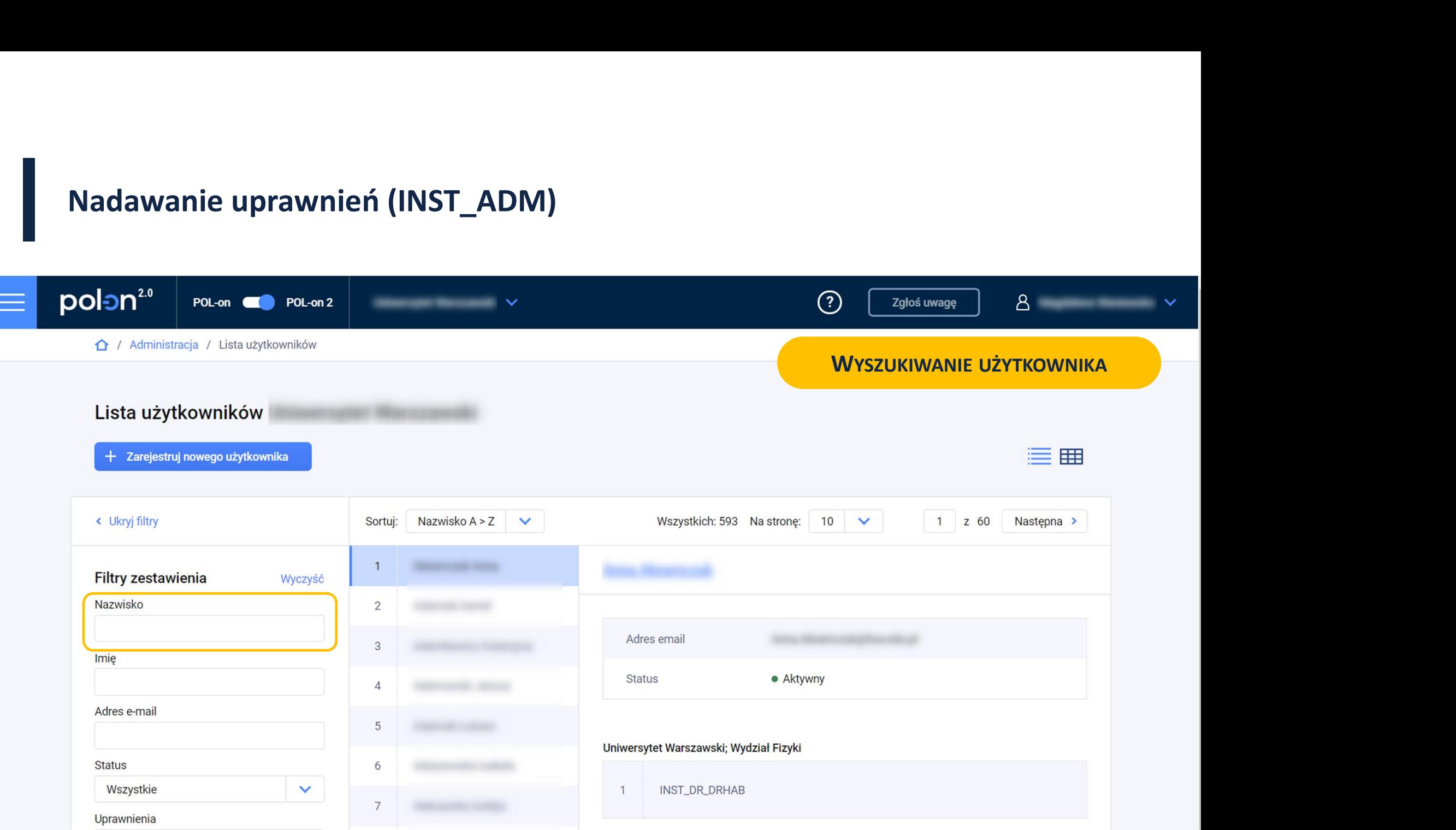

## Nadawanie uprawnień

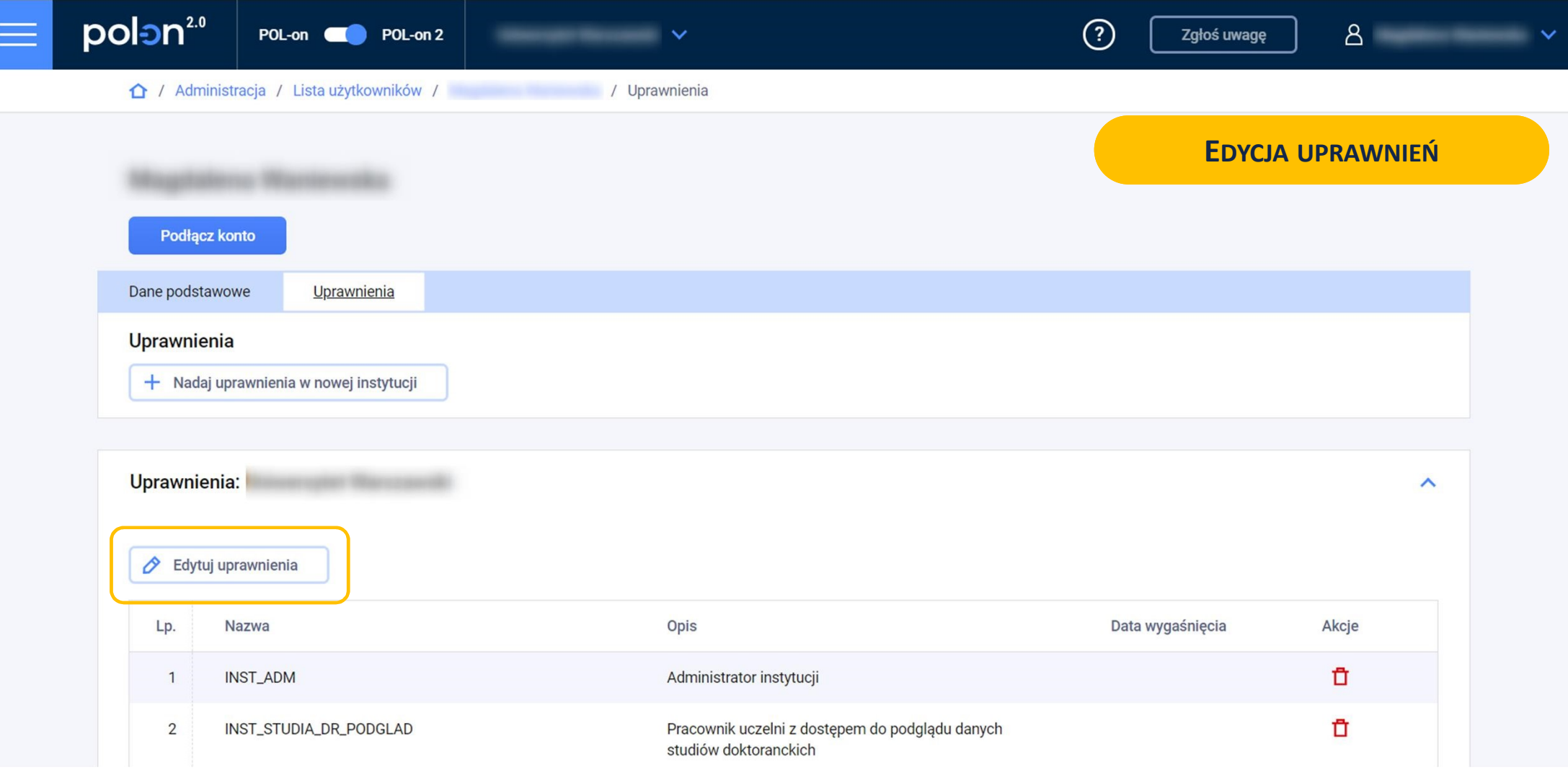

## Nadawanie uprawnień

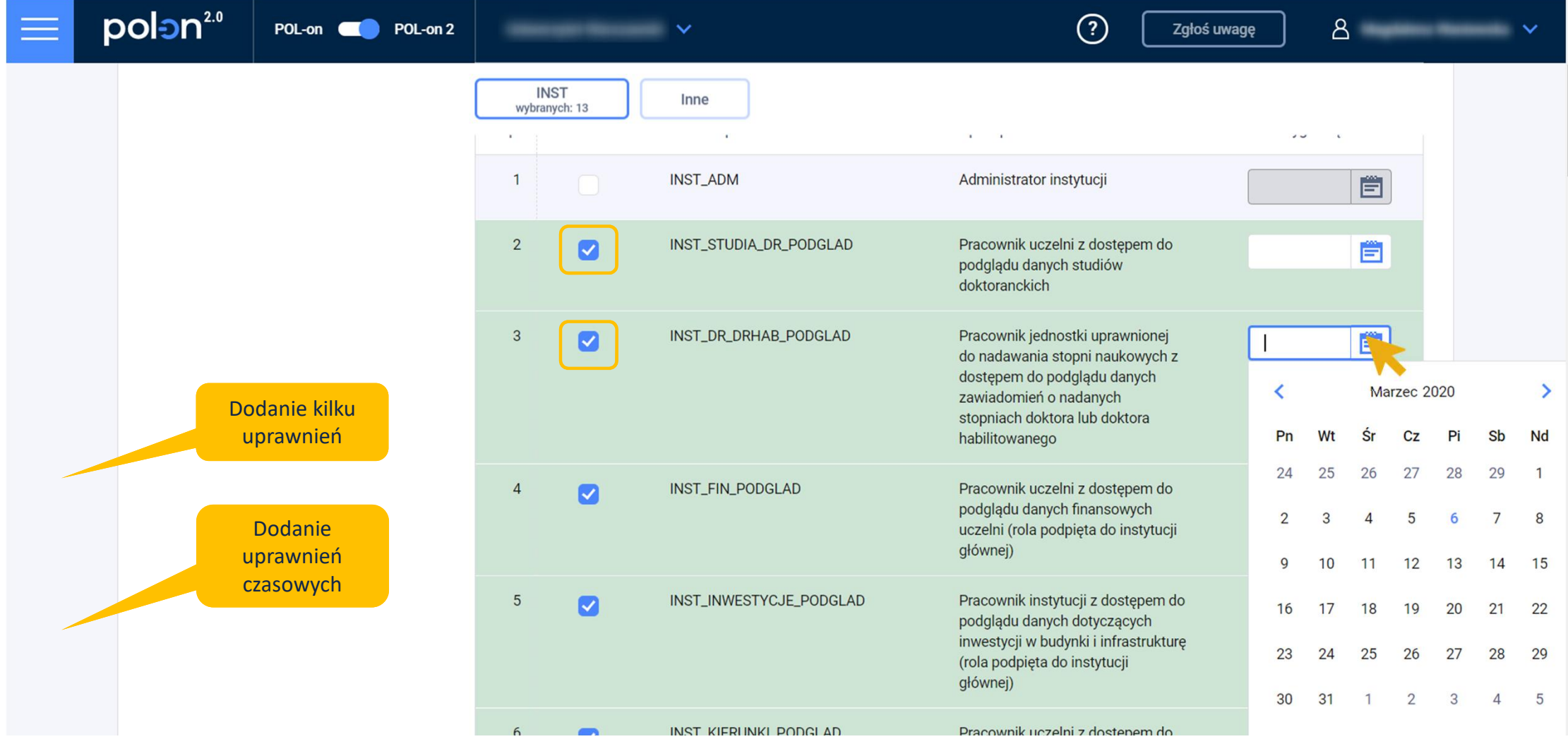

## Zarządzanie uprawnieniami

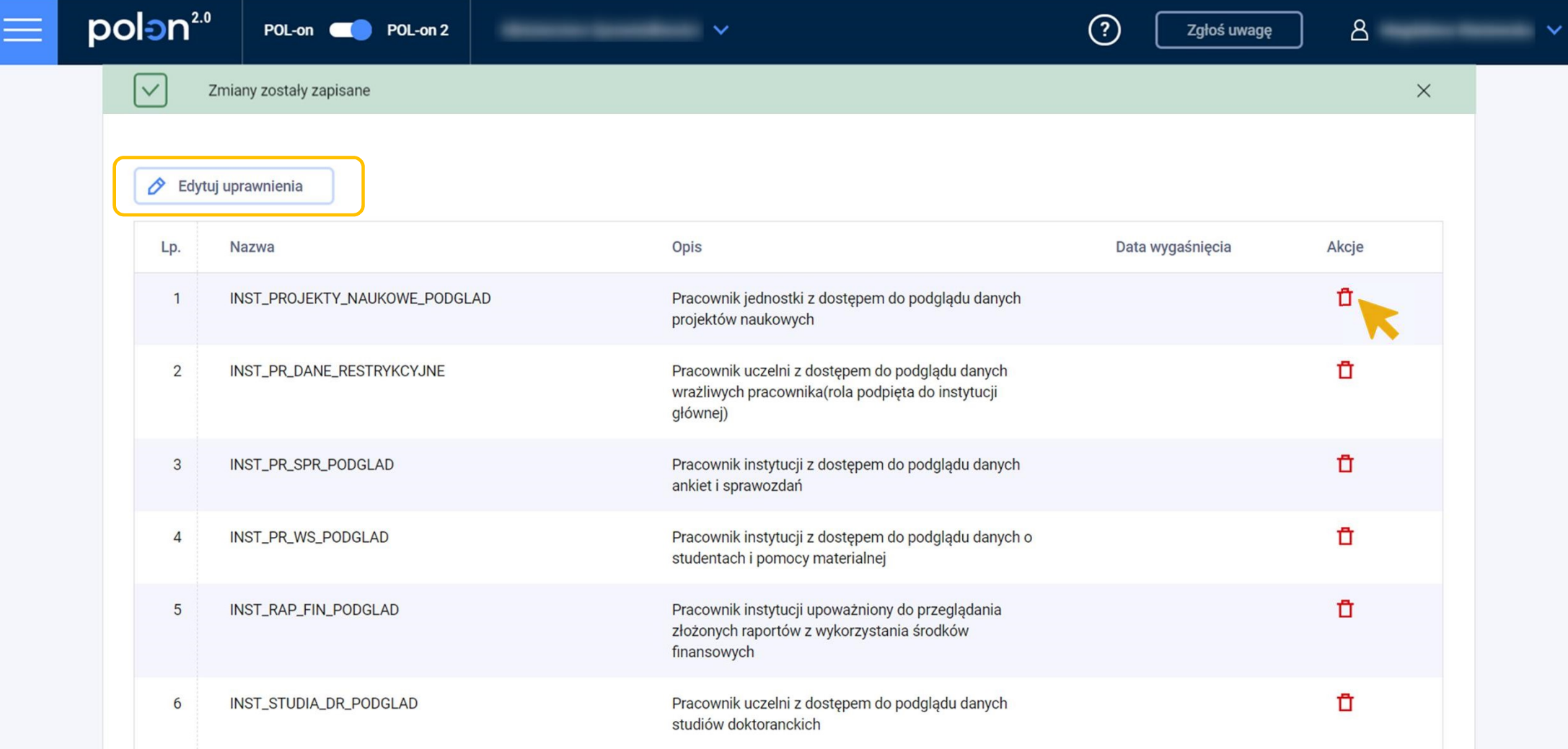

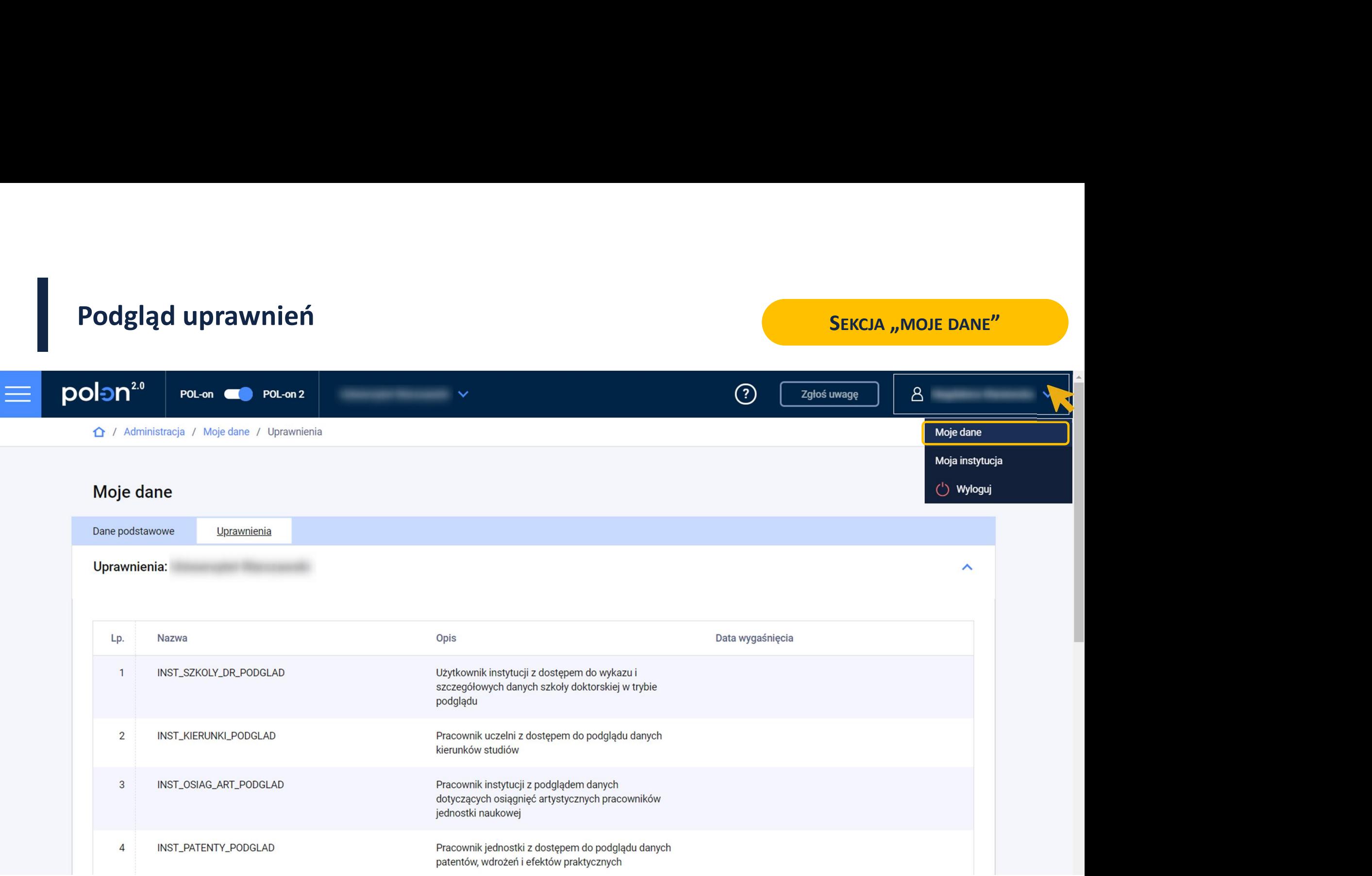

Interfejs i nawigacja po systemie

## Architektura w okresie przejściowym

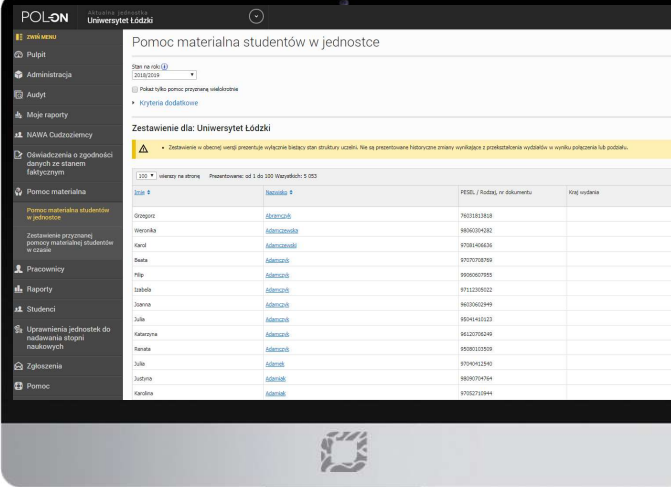

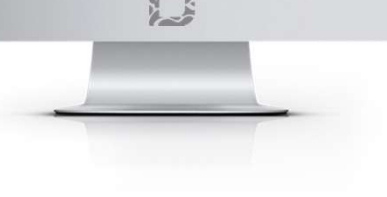

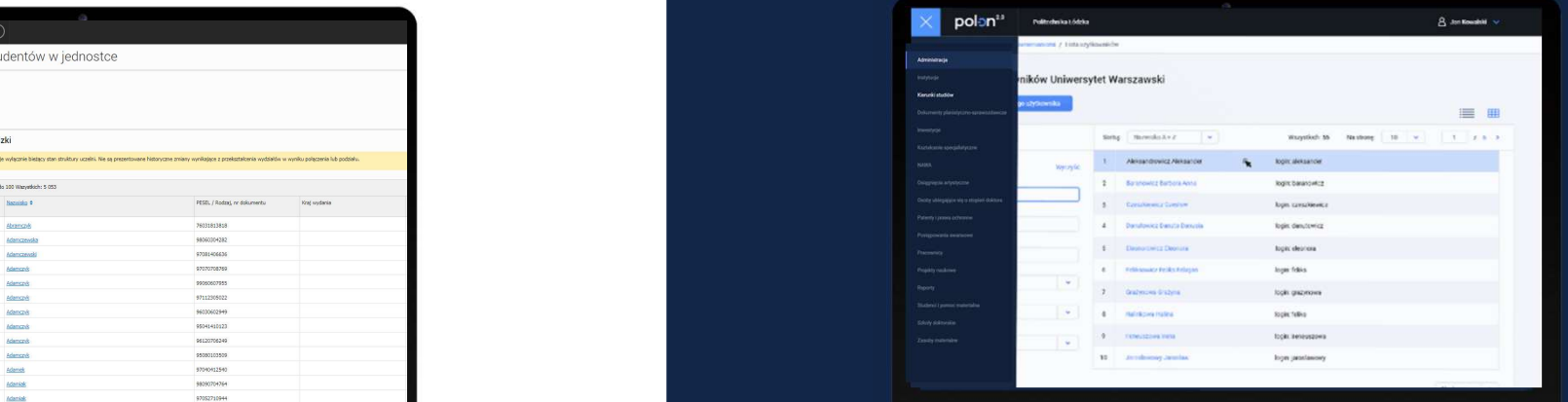

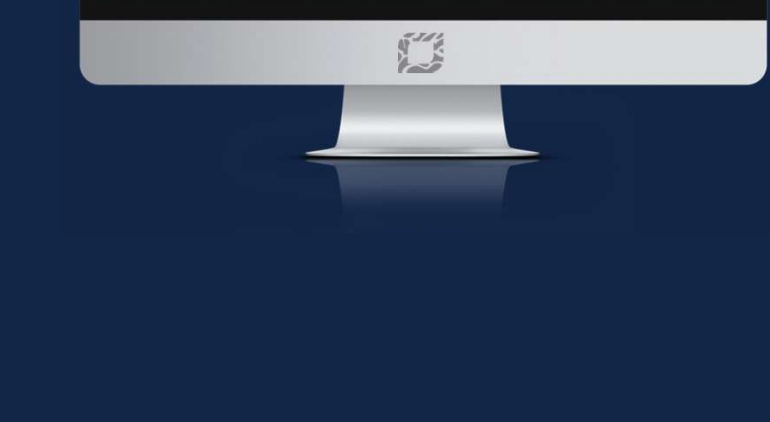

## Między POL-on a POL-on 2.0

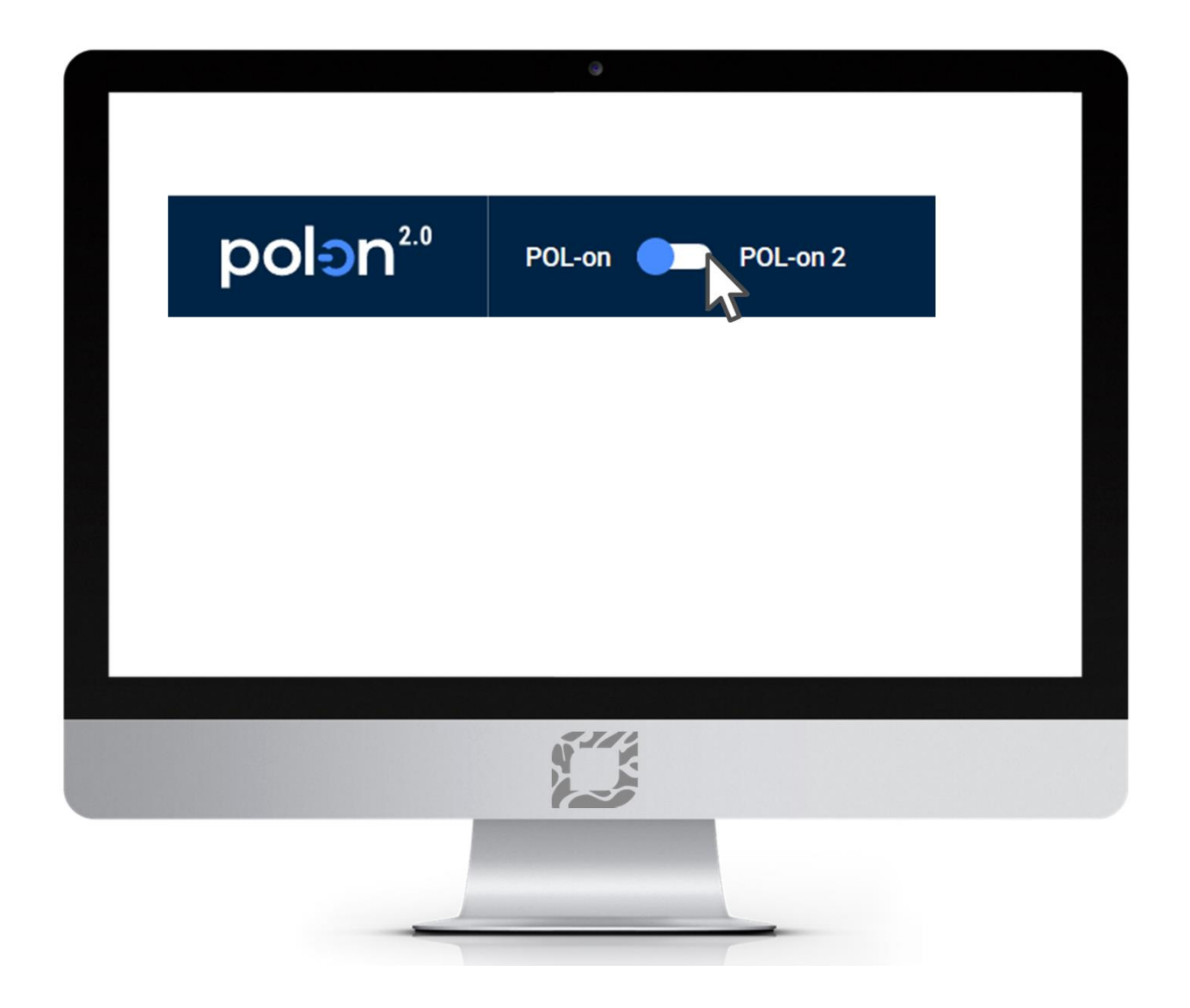

## Logowanie do POL-on 2.0

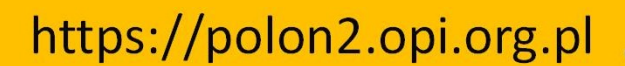

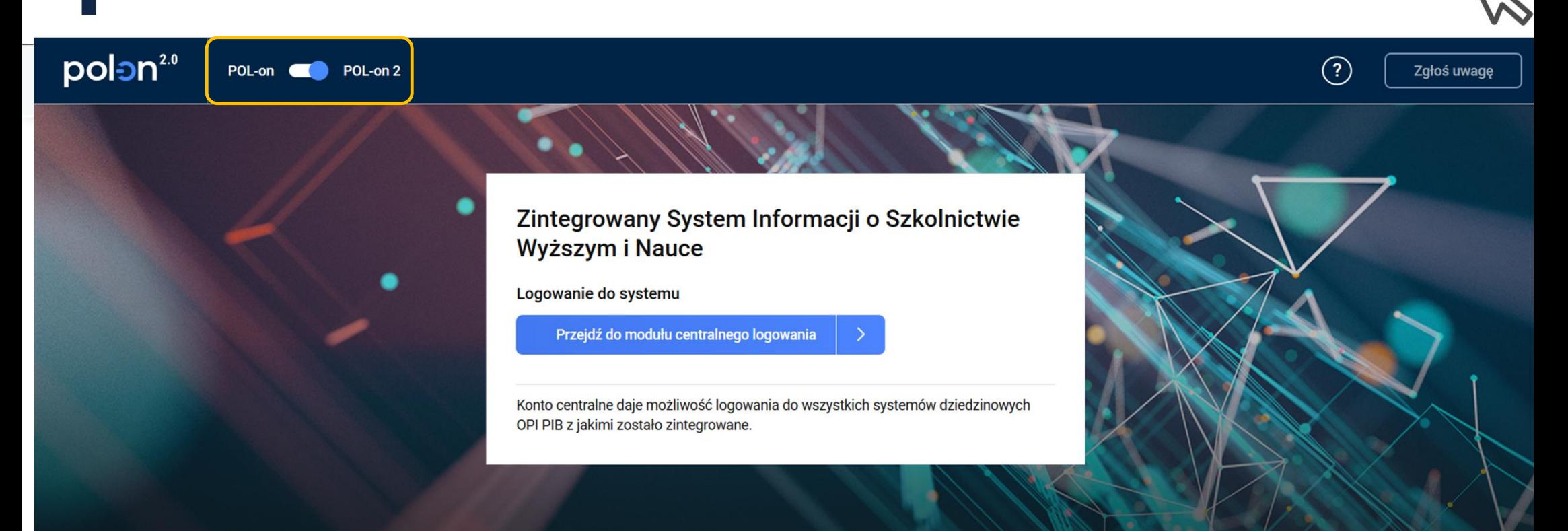

#### **System informacyjny**

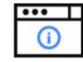

Szczegółowe informacje o systemie.

#### **System pomocy**

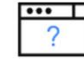

Wsparcie użytkowników z zakresu korzystania z systemu.

#### Ogólnodostępne zestawienia

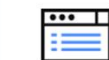

Zestawienia dostępne w ramach

Usługi sieciowe oferowane przez system.

**API** 

 $\cdots$ 

**API** 

## Logowanie do POL-on https://polon.nauka.gov.pl/

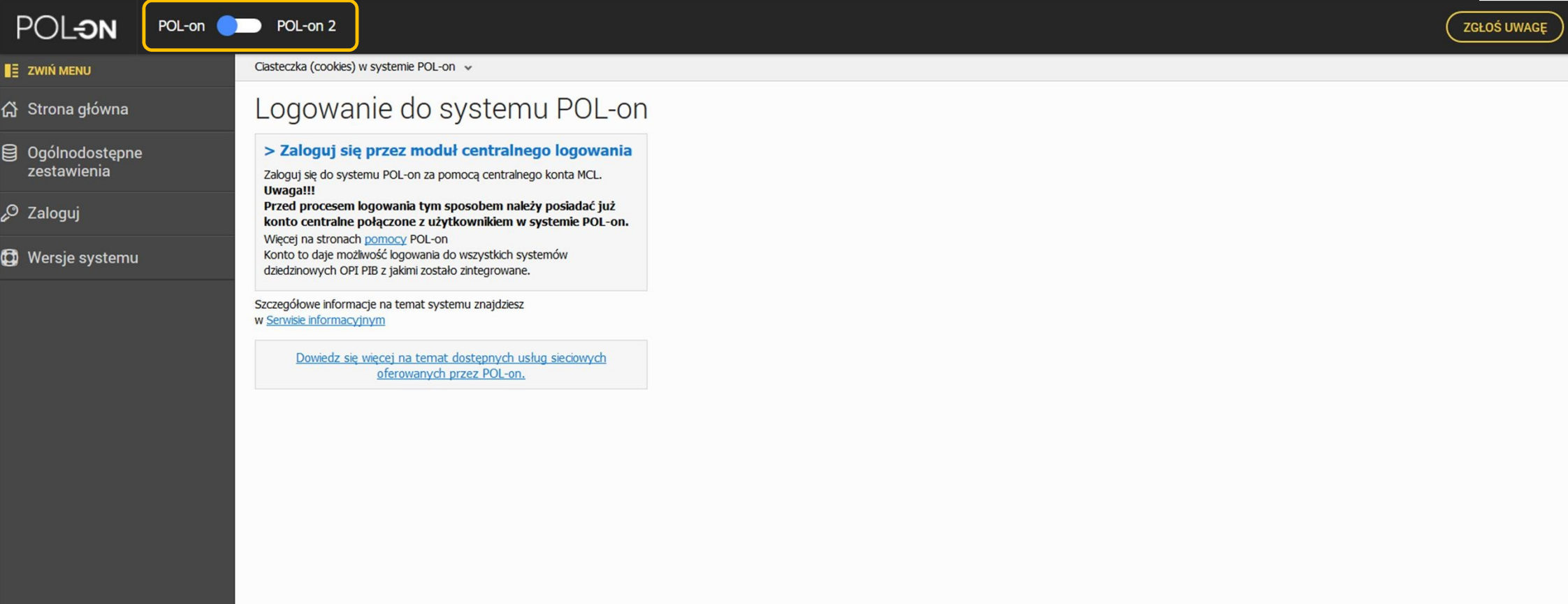

# POL-on

## Nawigacja

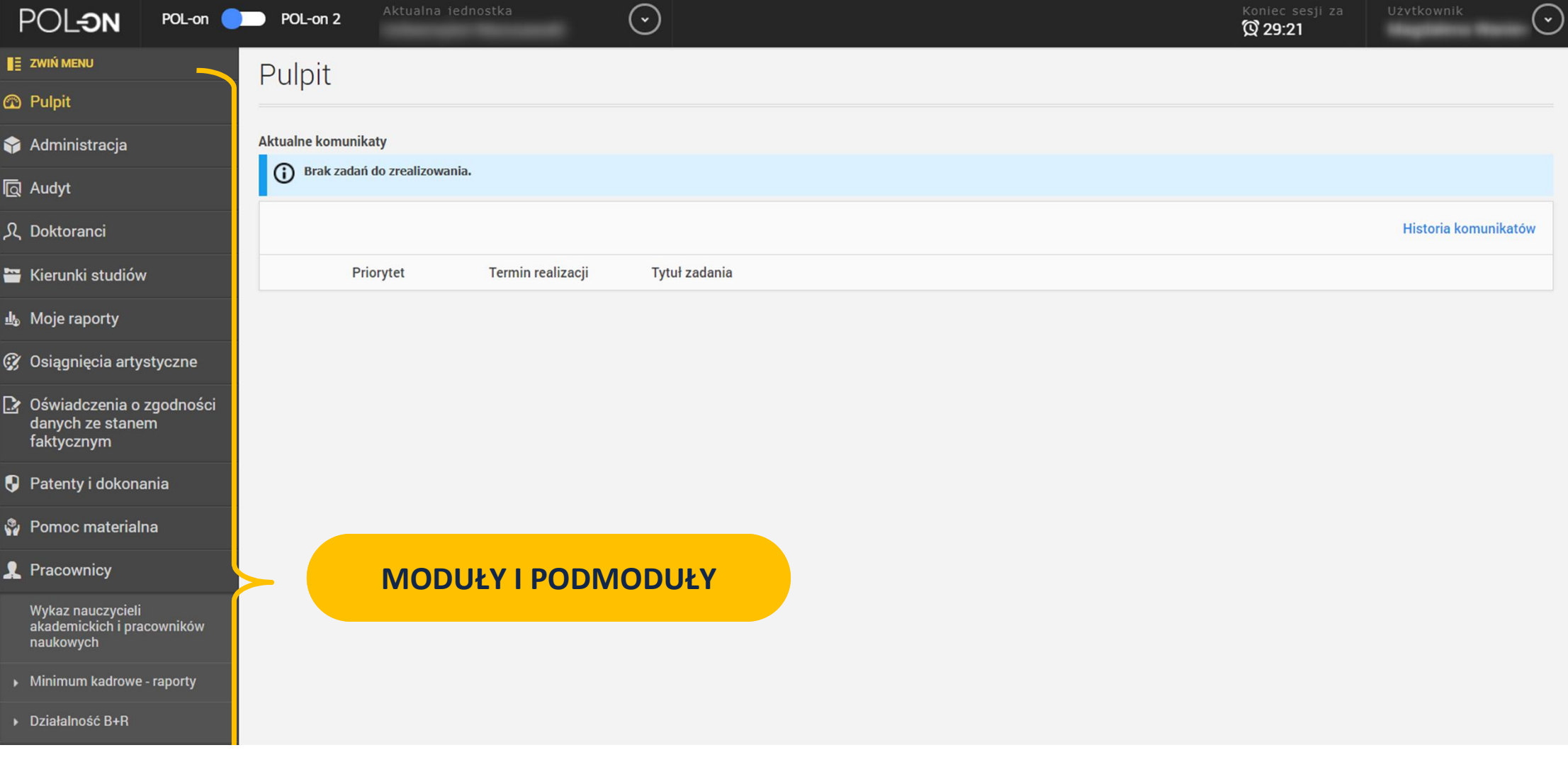

## Nawigacja

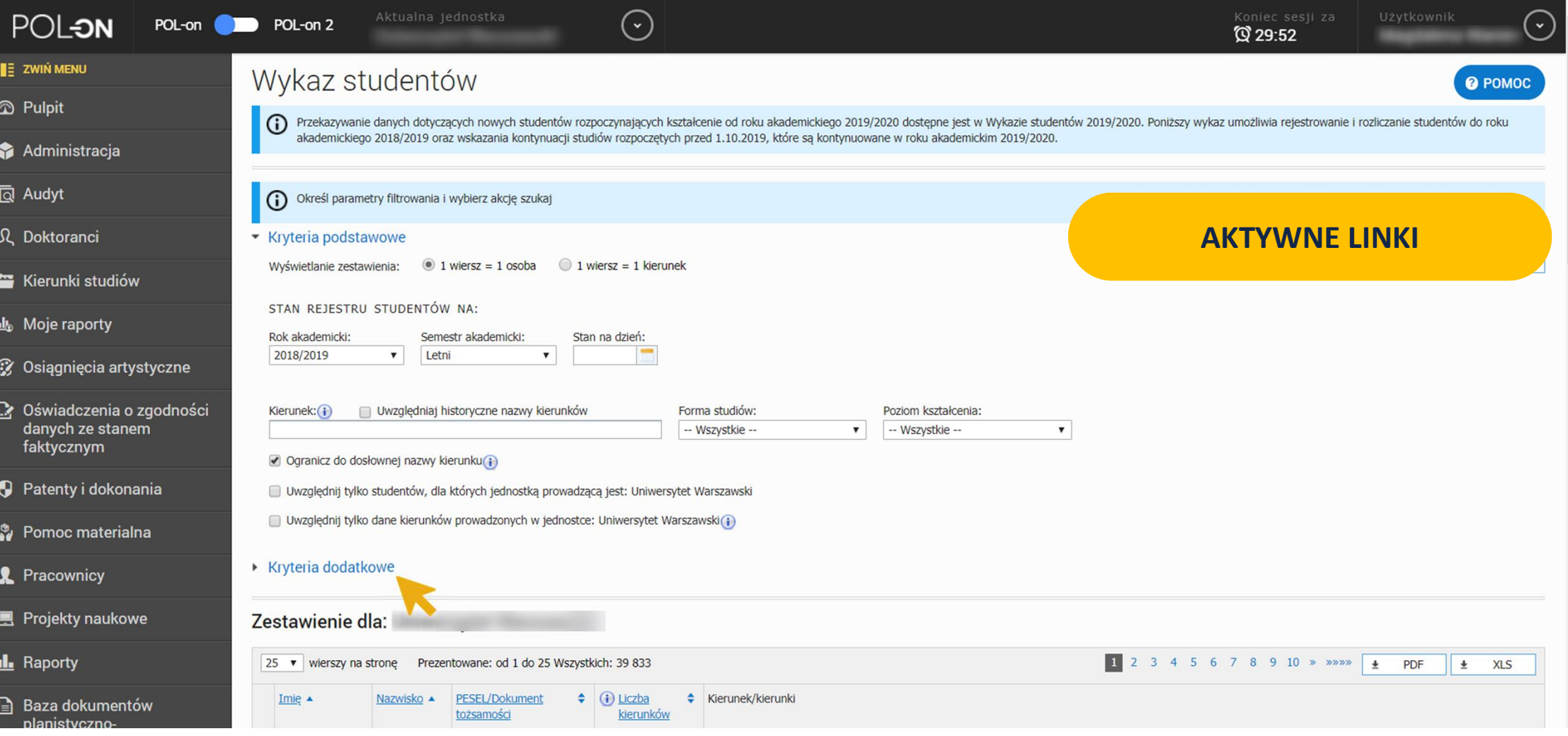

## Zasady pracy

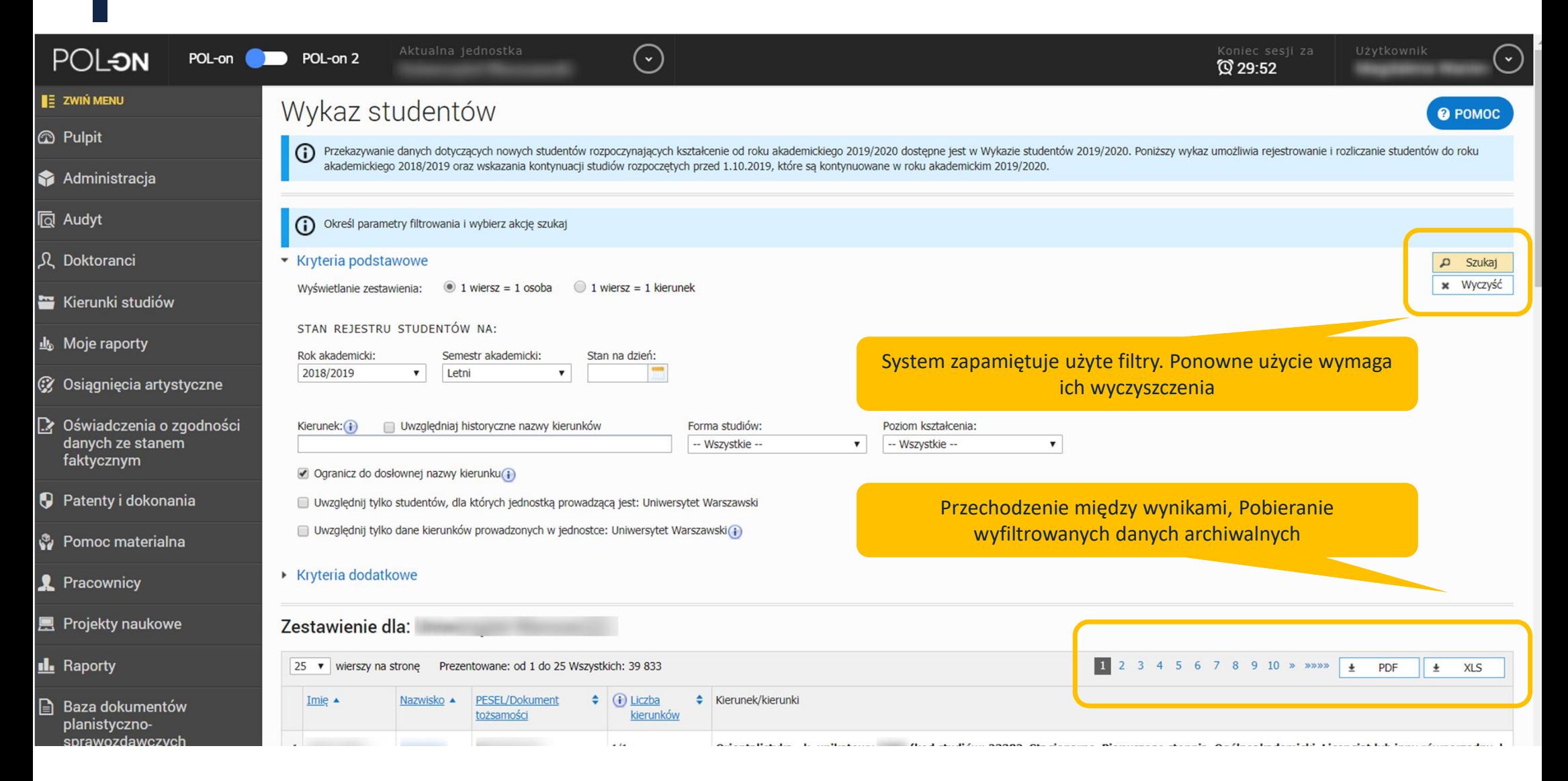

## Historia zmian

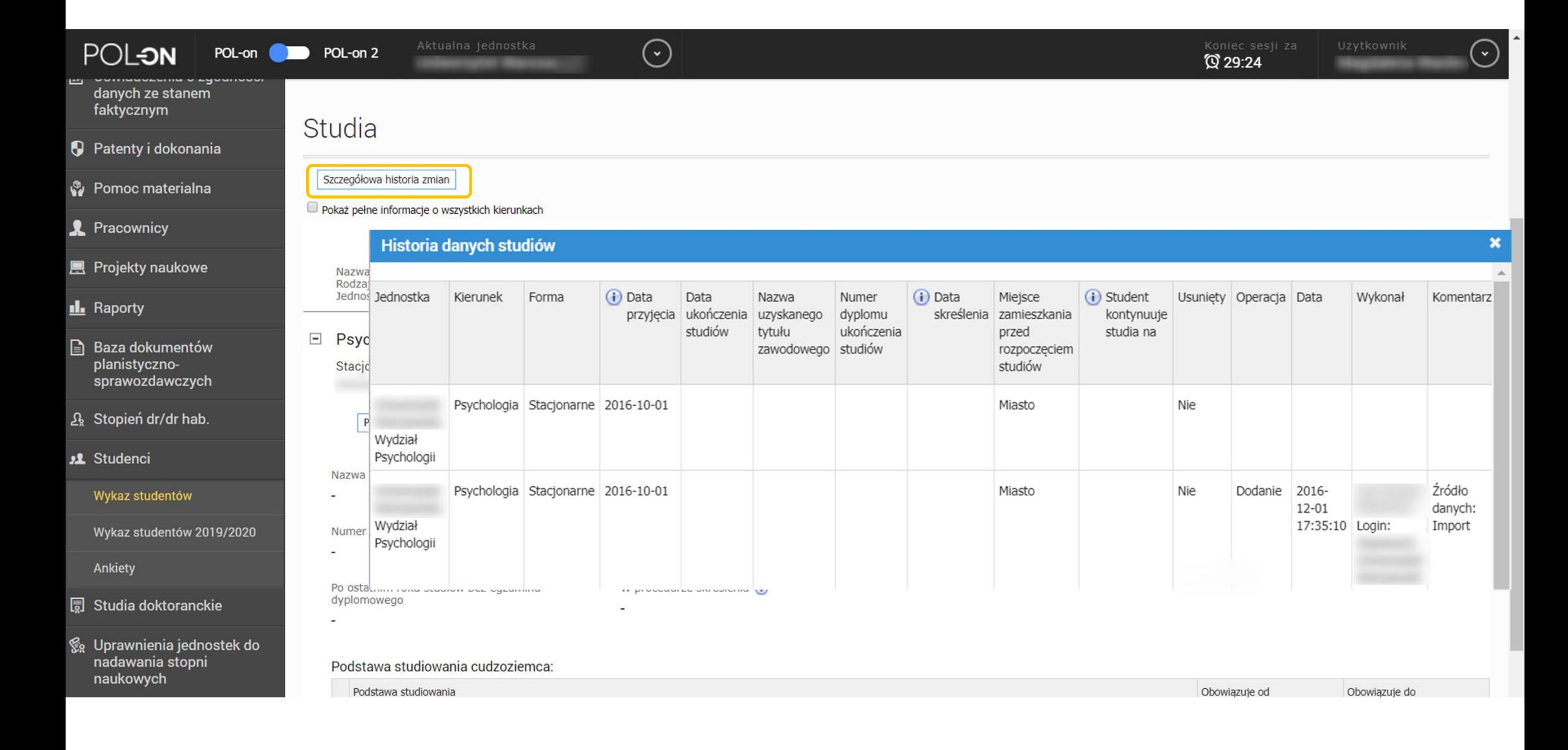

## **POL-on 2.0**

## Nawigacja

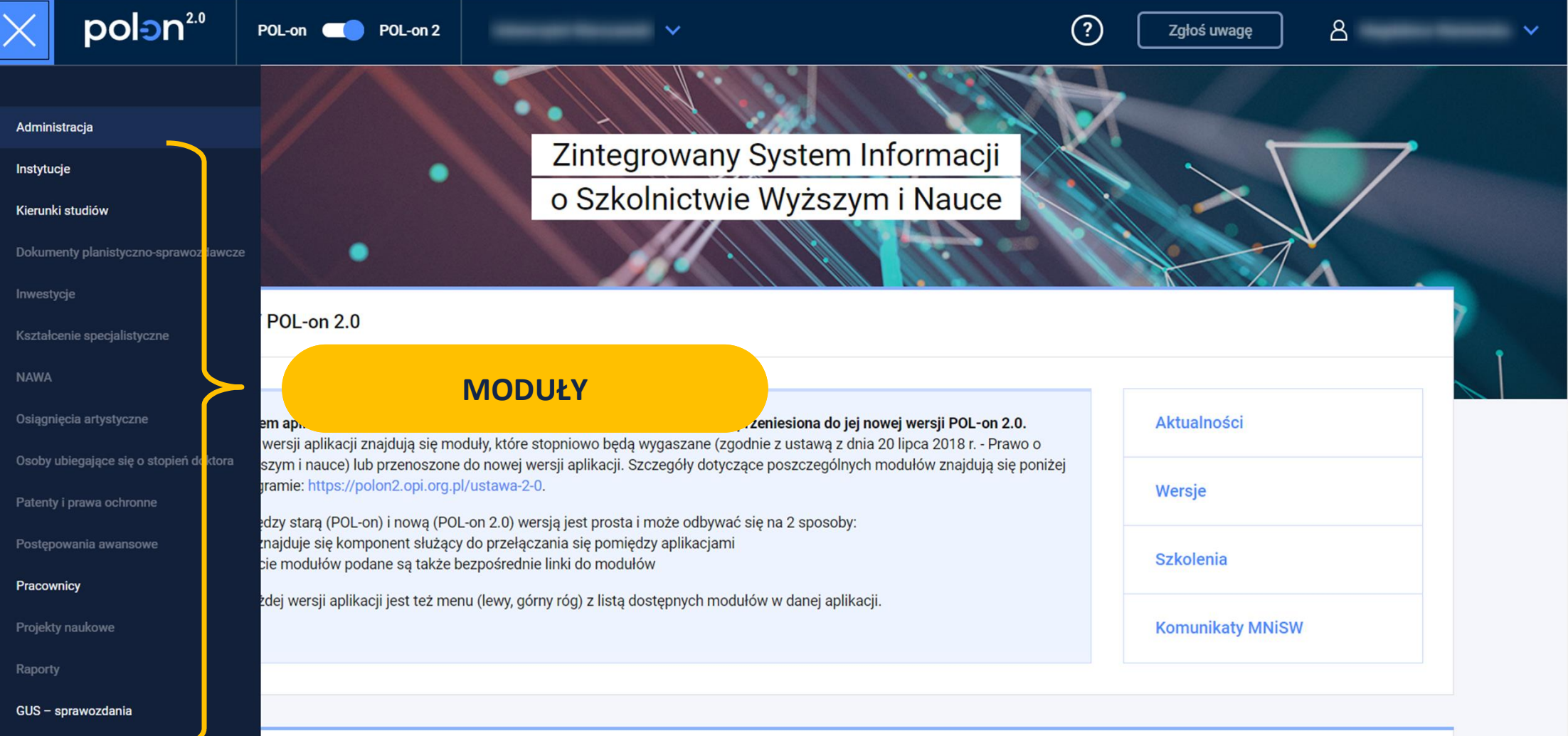

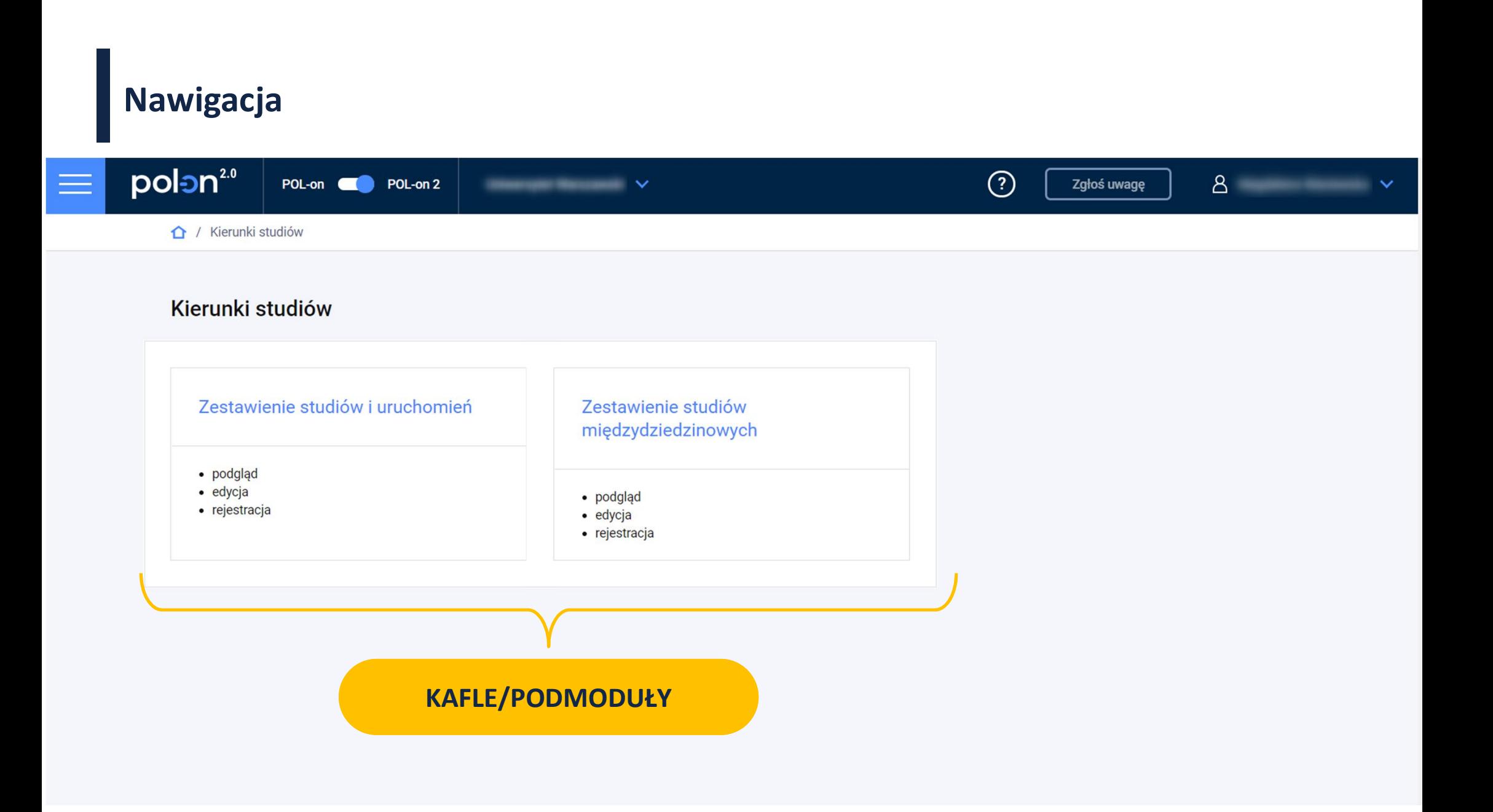

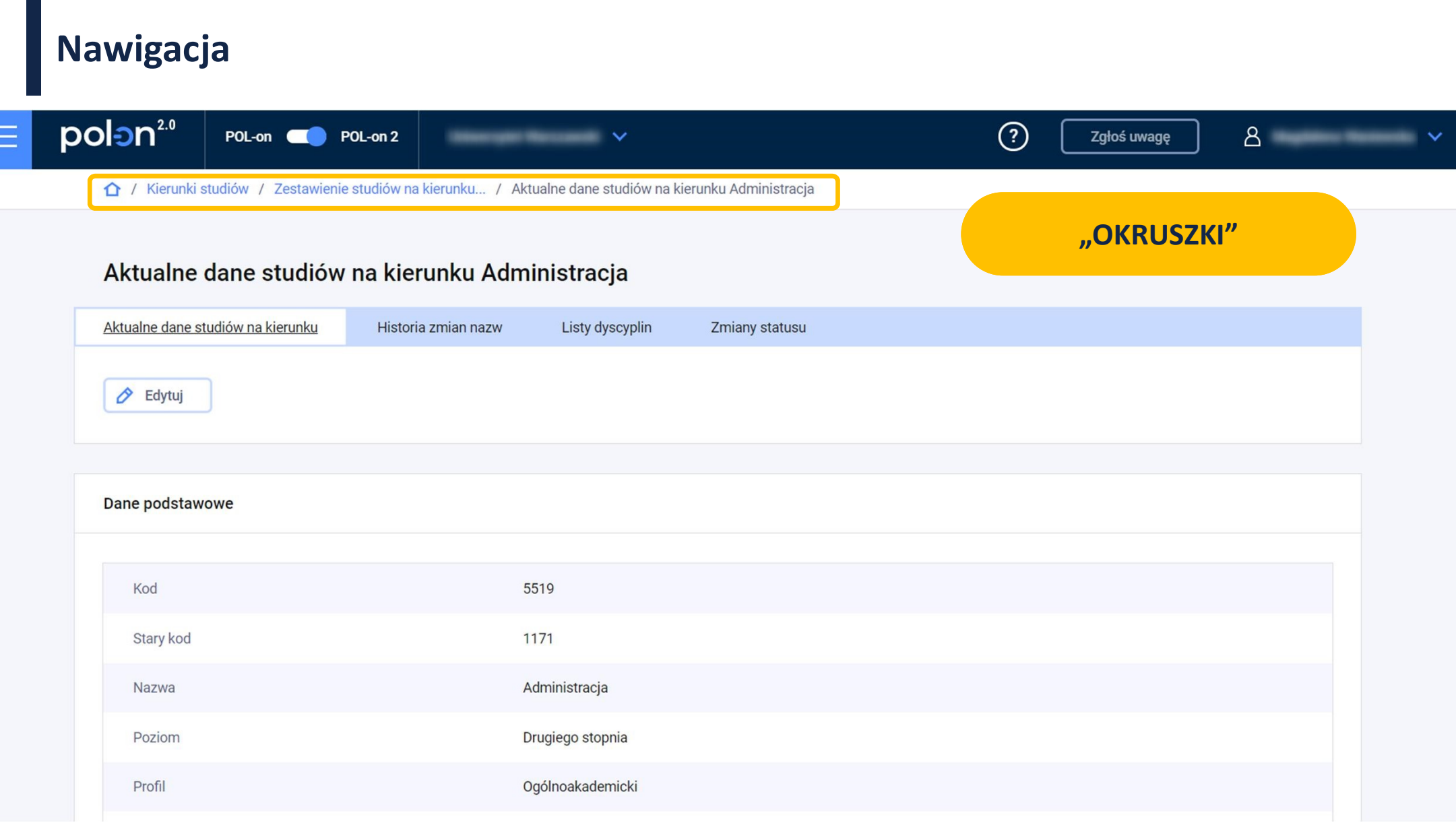

## Wsparcie audytorów

## **Raporty zamawiane w OPI**

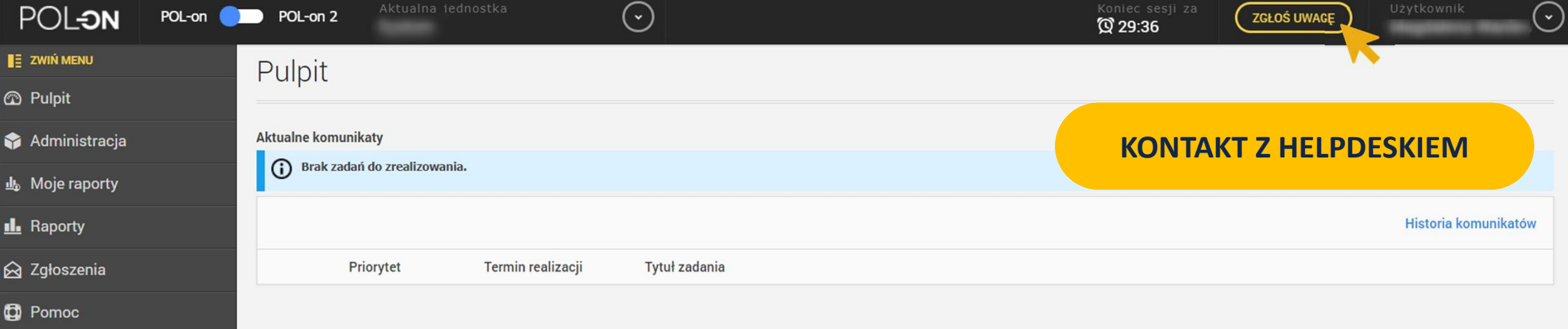

Wyloguj

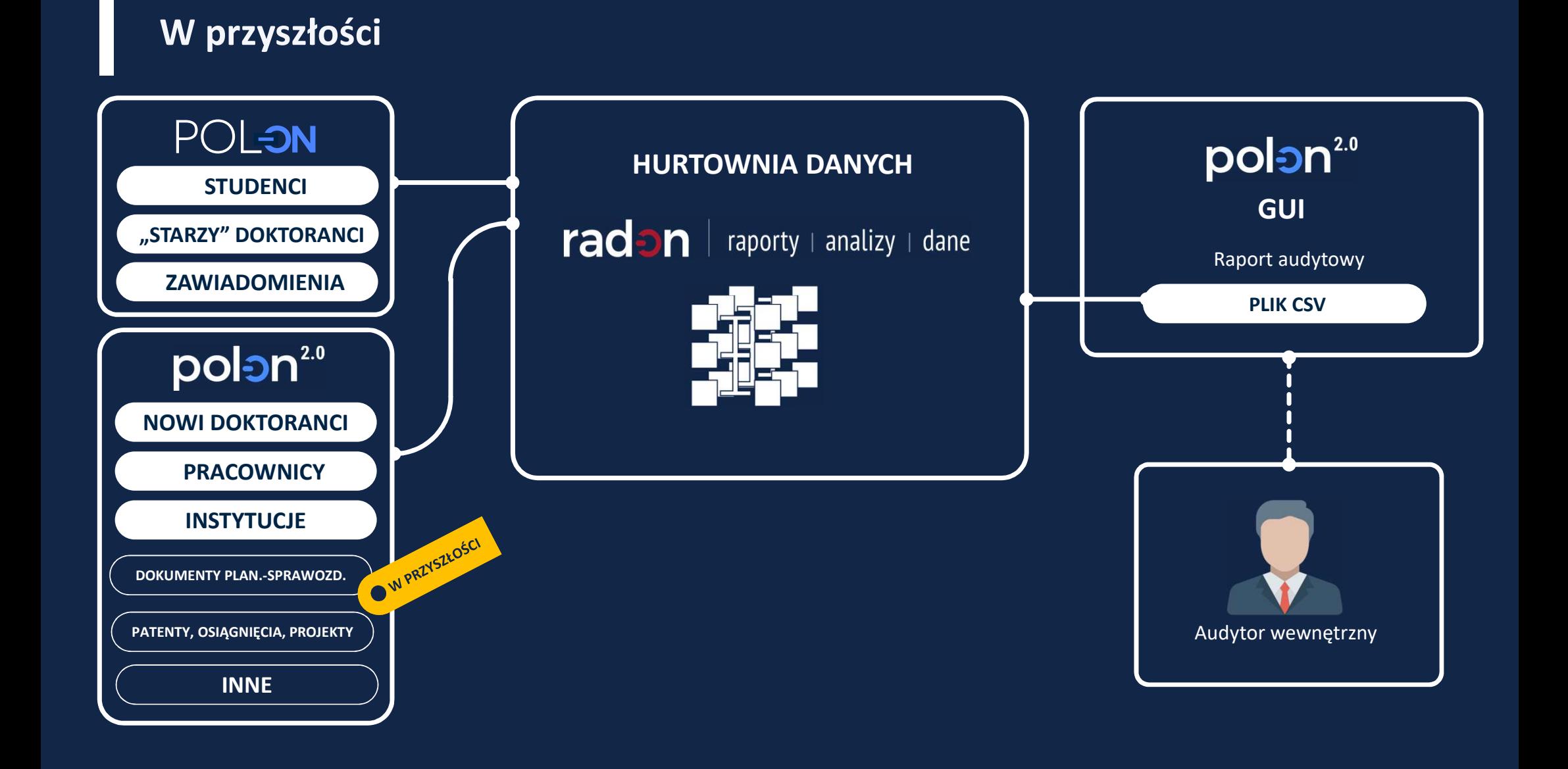

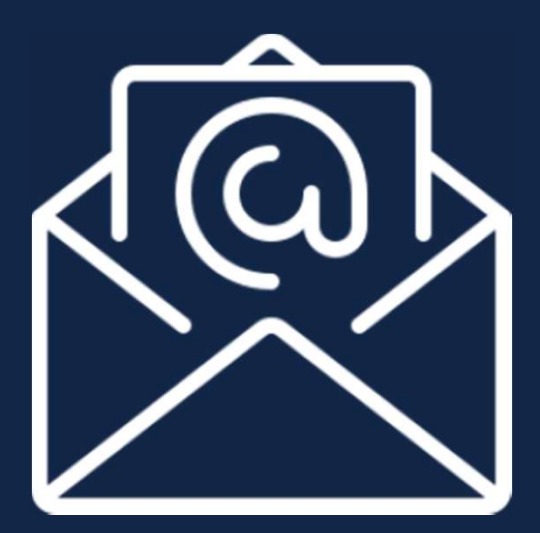

## szkolenia@opi.org.pl

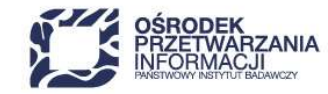

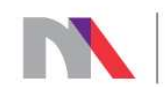

Ministerstwo Nauki i Szkolnictwa Wyższego

Niniejsze materiały przedstawiają stan systemu POL-on na dzień przeprowadzenia szkolenia i są przeznaczone dla uczestników szkolenia. Nie powinny być one wykorzystywane do innych celów, przetwarzane ani zmieniane.